2015년 정보보호학과 졸업 작품

# **리눅스 운영체제에서 SSO 인증 체제 구현**

담당교수 : 양환석 교수님 팀 명 : Stellar 팀 장 : 안세진 팀 원 : 곽현민 이슬비 조성현

중부대학교 정보보호학과

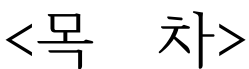

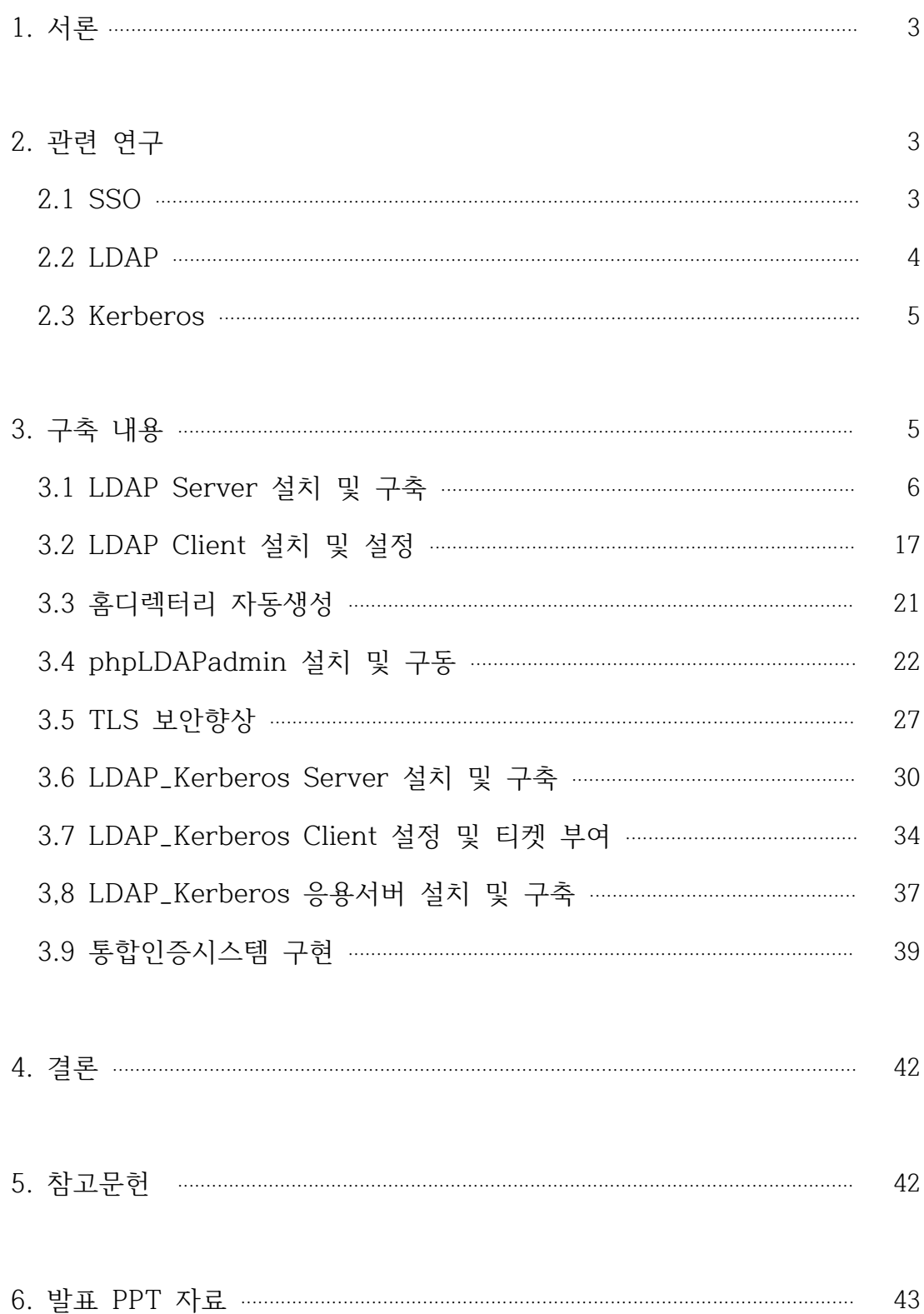

## **요 약**

1인 평균 ID와 PW를 5개 이상 보유하고 있으며, 개인정보를 수정 할 때 가진 각각의 계정 들을 수정하기 번거롭고 개인정보가 유출 될 때 언제 어디서 어떤 계정이 유출 됬는지 모르 므로 관리하기 어렵다.

즉 SSO를 이용하게 되면

첫째, 다른 아이디와 암호 조합으로 인한 암호 피곤을 줄일 수 있다.

둘째, 같은 아이디마다 암호를 다시 입력하는 시간을 줄일 수 있다.

셋째, 암호를 답해줘야 하는 헬프데스크 비용을 줄일 수 있다.

이러한 장점들로 인해 리눅스 운영체제에서 SSO 인증 체제 구현을 하게 되었다. 리눅스 운 영체제에서 SSO인증 체제 구현을 하기 위해서는 사용자, LDAP(디렉토리 서비스), Kerberos인증, Token 송/수신 수행을 이용해 구현하였다.

# **1. 서 론**

일반적으로 서로 다른 시스템, 서로 다른 사이트에서는 각각의 사용자 정보를 관리하게 된 다. 하지만 필요에 의해서 각각의 사용자 정보를 연동하여 사용해야 할 경우가 생긴다. 이때 하나의 사용자 정보를 기반으로 여러 시스템을 하나로 개발하기에는 어려움이 따름으로서 각 각의 정보를 그대로 두고 통합인증을 사용하게 된다. 이때 각각의 시스템에 로그인할 때 통합 인증 정보가 있는지 확인하고 통합인증정보가 있을 경우 타 시스템에서 자동으로 로그인 가능 하도록 처리하고, 없을 때는 로그인 하면서 통합인증정보를 생성하여 다른 시스템에서 참조 가능하도록 한다.

최근 회사들이 그룹화 되거나 대형화가 되어 여러 사이트들을 통합 관리하는 경우 SSO를 사 용하게 된다. 이때 통합인증 SSO를 사용하게 되면, 관리자는 하나의 아이디로 모든 고객을 통합관리 할 수있게 되기에 각각의 사이트 아이디를 관리할 필요가 없게되고 기존 사용자는 정보변경 없이 하나의 사이트에 되어 있다면, 다른 모든 사이트에 별도로 가입하지 않고 로그

인 할 수 있게 된다.<br>회사가 그룹화 됨에 따라 조직이 점점 더 커질수록 SSO 시스템은 점점 더 필요하게 될 것이 고 최근 SSO시스템을 도입하는 기업과 공공기관들이 점점 늘어나고 있다.<br>그러므로 운영체제의 한 종류인 리눅스에서 SSO 인증 체제를 구현하였다.

## **2. 관련 연구**

**2.1 SSO**(Single Sign-On)

SSO란 Single Sign On 의 약자로 여러개의 사이트에서 한번의 로그인으로 여러가지 다른 사이트들을 자동적으로 접속, 사용하는 방법을 말한다. 일반적으로 서로 다른 시스템, 서로 다른 사이트에서는 각각의 사용자 정보를 관리하게 된다. 하지만 필요에 의해서 각각의 사용자 정보를 연동하여 사용해야 할 경우가 생긴다.

이때 하나의 사용자 정보를 기반으로 여러 시스템을 하나로 개발하기에는 많은 어려움이 따른 다. 따라서 각각의 정보를 그대로 두고 통합인증을 사용하게 된다.<br>이때 각각의 시스템에 로그인할 때 통합 인증 정보가 있는지 확인하고 통합인증정보가 있을경

우 타 시스템에서 자동으로 로그인 가능하도록 처리하고, 없을 때는 로그인하면서 통합인증정 보를 생성하여 다른 시스템에서 참조 가능하도록 하는 것이다.

#### **2.2 LDAP**(Lightweight Directory Access Protocol)

LDAP(Lightweight Directory Access Protocol)은 TCP/IP 위에서 디렉터리 서비스를 조회 하고 수정하는 응용 프로토콜이며 논리, 계급 방식 속에서 조직화된, 비슷한 특성을 가진 객 체들의 모임이다.많은 서버들 사이에 분포될 수 있으며 각 서버는 전체 디렉터리의 사본을 가 질 수 있고 그 내용이 주기적으로 동기화 된다.<br>X.500을 근거로 한 디렉터리 데이터베이스에 접속하기 위한 통신 규약. 미국 미시간 대학에서

개발되었으며 디렉터리 정보의 등록, 갱신, 삭제와 검색 등을 실행할 수 있다. 운영 체계(OS) 나 그룹웨어 제품들이 지원해 주고 있다. RFC 2251에 규정된 버전 3이 최신판이며, 통신망을 이용한 이용자 메일 주소나 이용자의 정보를 검색하는 데 주로 사용된다. LDAP 서버에는 넷 스케이프 디렉터리 서버와 같은 전용 서버 제품도 있다.

#### **디렉토리 서비스**

디렉토리는 데이타베이스와 유사하지만 더욱 설명적이고 속성에 기초한 정보를 갖고 있다. 디 렉토리내의 정보는 일반적으로 쓰기보다는 읽기 작업에 더욱 빈번히 이용된다. 따라서, 디렉 토리는 통상적으로 정규 데이타베이스들이 다량의 복잡한(high-volume complex) 갱신을 위 해 사용하는 복잡한 처리(transaction) 또는 롤백 계획(프로그램에 따라 바로 전의 체크포인 트로 돌아가기, roll-back)을 수행하지 않는다. 디렉토리는 일반적으로, 적어도 허용된다면,<br>전부 갱신되거나 아무 것도 변경되지 않는다.

디렉토리는 다량의 순람(lookup) 또는 검색 연산에 대해 빠르게 응답하기 위해 조정된다. 디 렉토리는 응답 시간을 감소시키는 반면 가용성과 신뢰성을 증대시키기 위해 정보를 널리 복제 할 수 있다. 디렉토리 정보가 복제될 때 복제된 정보들 사이의 일시적인 불일치는 결국 일치 된다면 무방할 것이다. 디렉토리 서비스를 제공하는 많은 다른 방법이 있다. 각각의 방법들은 다양한 종류의 정보가 디렉토리에 저장되는 것을 허용하며, 그러한 정보가 어떻게 참조, 질의 및 갱신될 수 있는지 또는 허가받지 않은 엑세스로부터 어떻게 보호되는지 등에 대한 여러가 지 요건을 둔다. 어떤 디렉토리 서비스는 제한된 상황(예를 들면 단독 머신에서 finger 서비 스)에 대해서 서비스를 제공하는 지역적인 반면 다른 서비스는 더욱 넓은 상황에 대해서 서비 스를 제공하는 전체적이다.

LDAP 디렉토리 서비스는 클라이언트-서버 모델에 기초하는데, 하나 또는 그 이상의 LDAP 서버들이 LDAP 디렉토리 트리 또는 백엔드(backend) 데이타베이스를 구성하는 자료를 갖고 있다. LDAP 클라이언트는 LDAP 서버에 연결해 질의하며, 서버는 답 또는 클라이언트가 더 많은 정보를 얻을 수 있는 포인터(일반적으로 다른 LDAP서버)를 갖고 응답한다. 클라이언트 는 어떤 LDAP 서버에 연결하던지 간에 동일한 디렉토리 구조를 본다; 한 LDAP 서버에 보내 지는 이름은 다른 LDAP에 있을 수 있는 동일한 엔트리를 참조하며 이것이 LDAP와 같은 전 체적인 디렉토리 서비스의 중요한 특징이다.

# **2.3 Kerbeors**

Kerberos 서비스는 네트워크를 통해 보안 트랜잭션을 제공하는 클라이언트-서버 구조입니 다. 이 서비스는 무결성 및 프라이버시를 비롯하여 강력한 사용자 인증을 제공한다. 인증은 네트워크 트랜잭션의 송신인과 수신자가 맞는지 보증한다. 이 서비스는 또한 앞뒤로 전달되는 데이터의 유효성을 확인(무결성)하고 전송 중 데이터를 암호화합니다(프라이버시). Kerberos 서비스를 사용할 경우 다른 시스템에 로그인, 명령 실행, 데이터 교환 및 안전한 파일 전송 등이 가능하다. 또한 이 서비스는 관리자가 서비스 및 시스템에 대한 액세스를 제한할 수 있 도록 해주는 인증 서비스를 제공한다. 또한 Kerberos 사용자는 다른 사용자가 자신의 계정에 액세스하는 것을 규제할 수 있다.

Kerberos 서비스가 제공하는 보안 방식은 GSS-API(Generic Security Service Application Programming Interface)를 사용하는 응용 프로그램을 사용할 경우 인증, 무결성 및 프라이 버시를 위해 Kerberos 사용을 허용한다. 이 서비스는 모듈 방식으로 GSS-API에 통합되었으 므로 GSS-API를 사용하는 응용 프로그램이 필요에 가장 적합한 보안 방식을 사용할 수 있다.

# **3. 구축 내용**

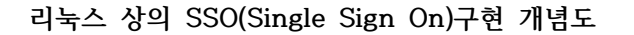

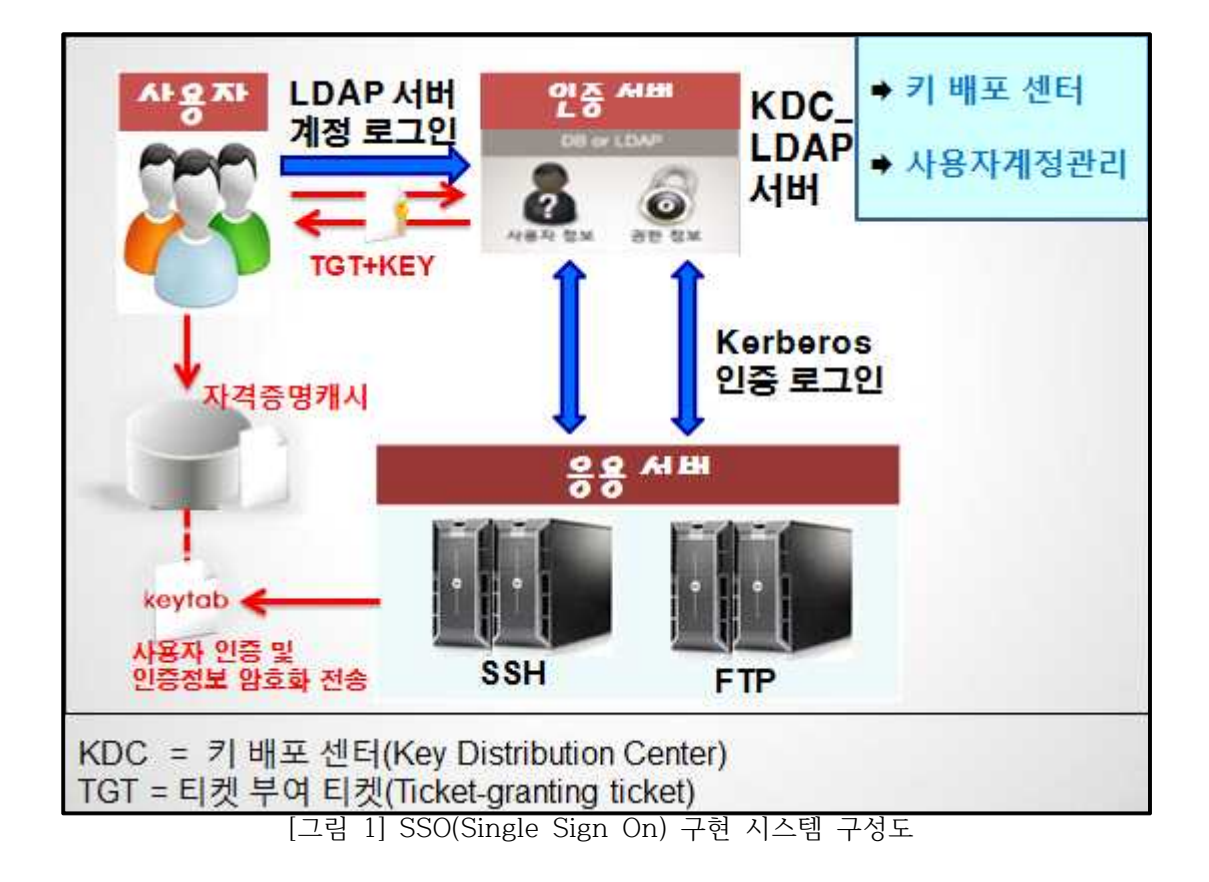

- 1. phpLDAPadmin을 이용한 LDAP서버 구축
- 2. Kerberos 인증을 이용하기 위한 KDC 구축
- 3. LDAP 계정과 KDC 이용목적인 클라이언트 설정
- 4. SSH, FTP 서버간의 통합계정로그인

## **3.1 LDAP(Lightweight Directory Access Protocol) Server 설치 및 구축**

이 시스템에서 쓰인 LDAP(Lightweight Directory Access Protocol) Server는 계정들을 관리하는 디렉토리 서버에 해당하는 역할을 해준다.

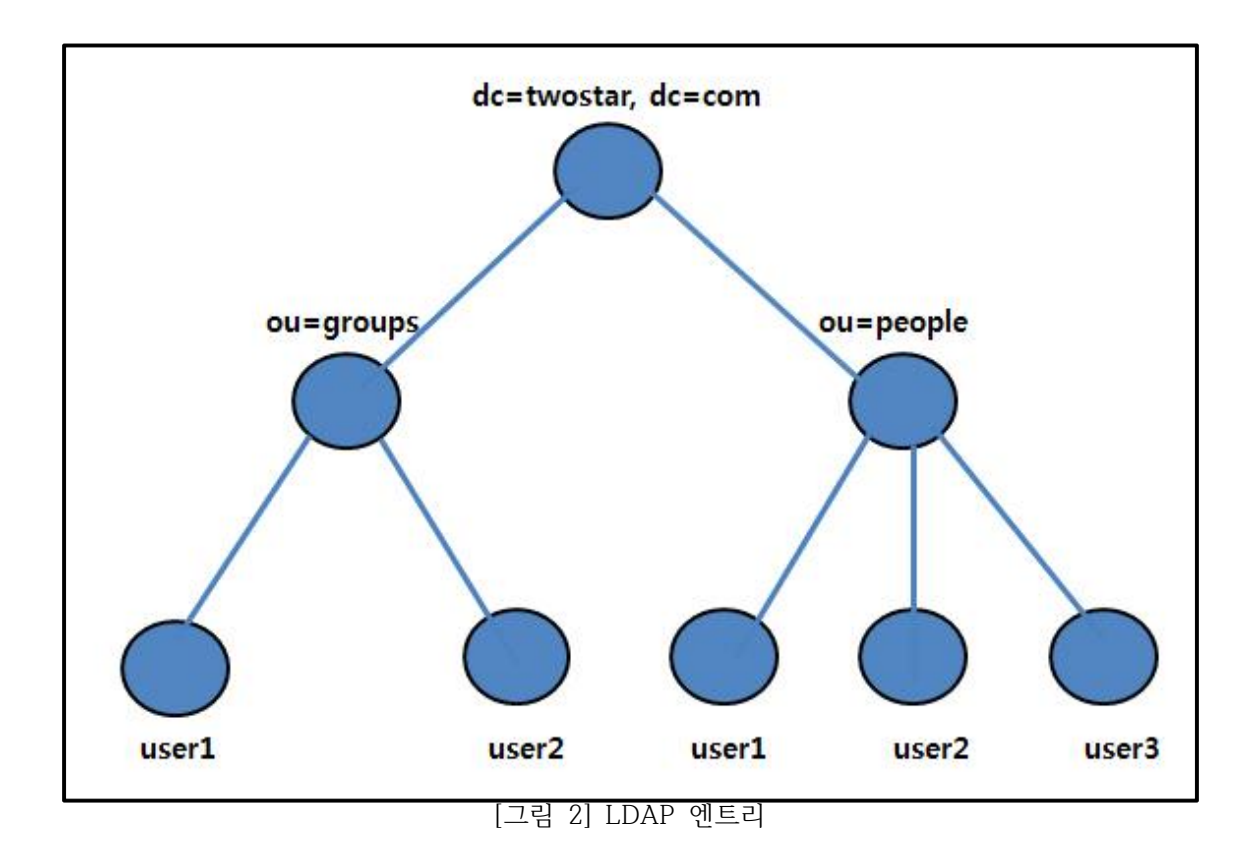

[그림 2]은 LDAP에서의 간단한 디렉토리의 구조의 예이다. 이러한 LDAP 디렉토리 트리 구 조를 특별히 DIT(Directory Information Tree)라고 부른다. LDAP 트리(Tree) 구조에서 각 노드들을 엔트리(Entry)라고 부르고 엔트리는 LDAP에서 하나의 데이터를 나타낸다. dc: 도메인 컨트롤러(domain controler), ou: 조직편성(organization unit)

## **LDAP server 설치**

Source Install 방법과 yum을 이용한 설치 중 yum 을 이용한 설치방법을 설명을 하고자 한 다.

#### **yum을 이용한 설치**

아래와 같은 yum 명령어를 이용해 ldap를 설치해준다.

yum install –y openldap openldap-servers openldap-client openldap-devel

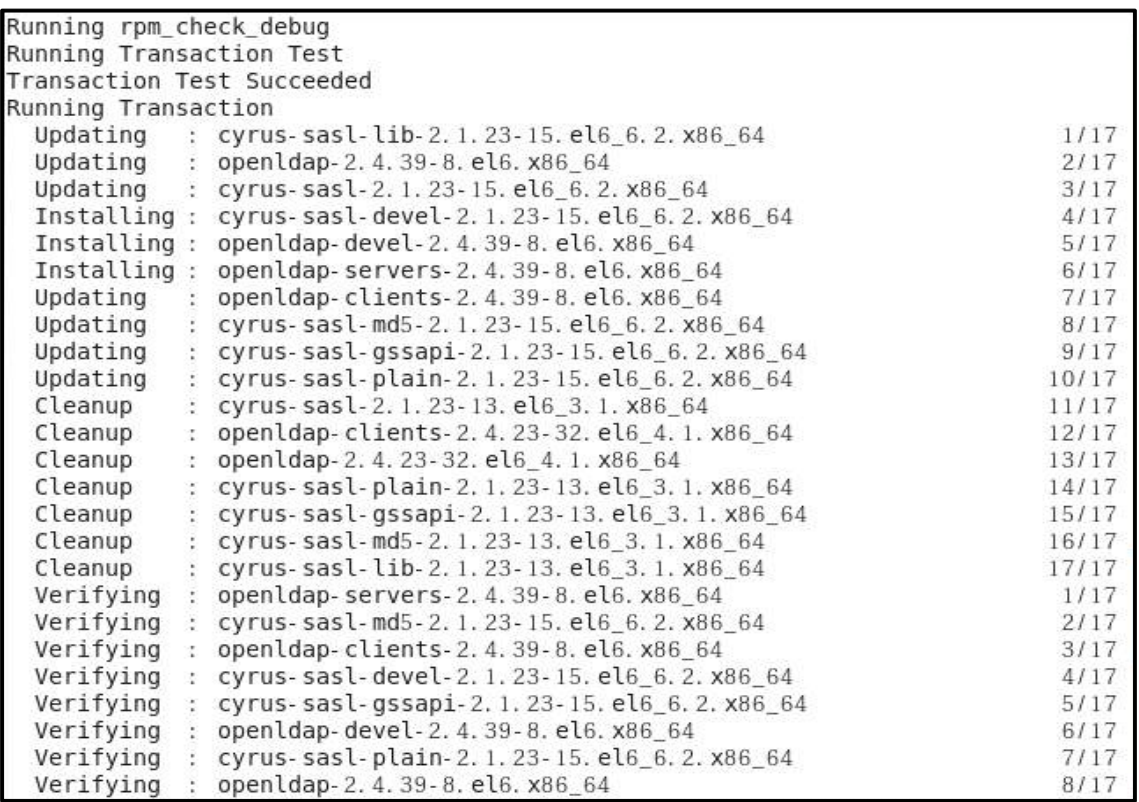

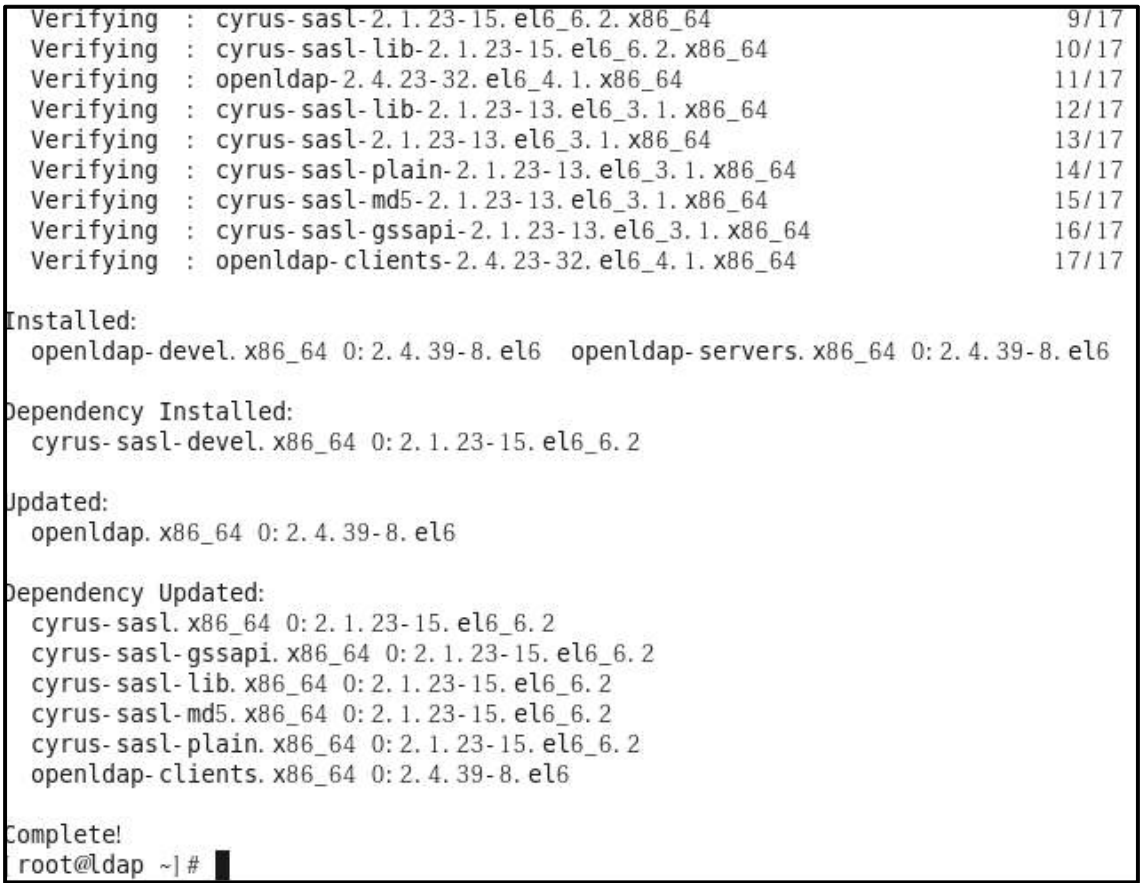

# **LDAP 서버 설정**

/etc/openldap/slapd.d/cn=config/oldDatabase\=\{2\}bdb.ldif<br>의 내용을 아래와 같이 수정해준다.

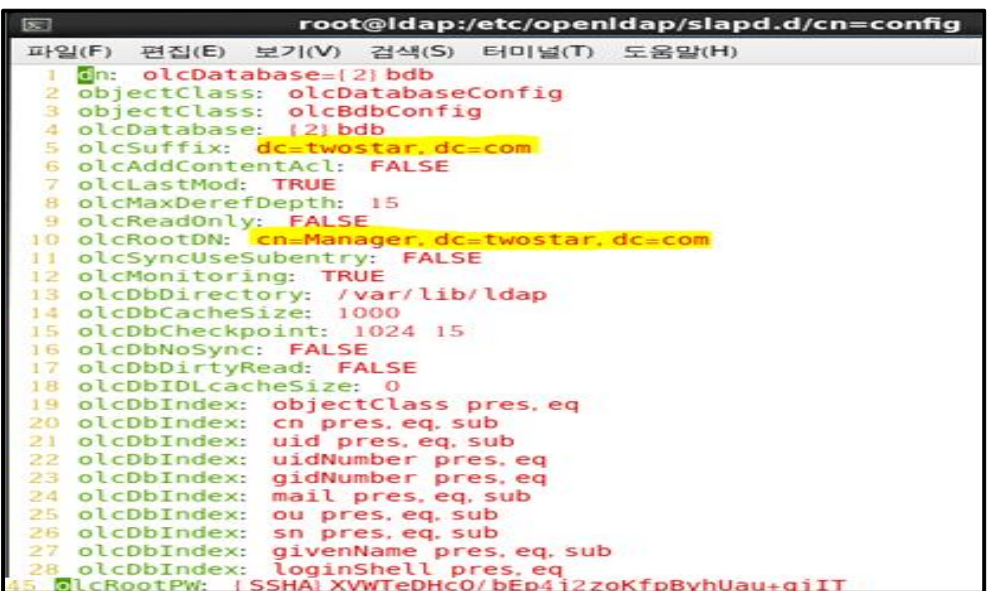

이어서

/etc/openldap/slapd.d/cn=config/oldDatabase\=\{1\}monitor.ldif

의 파일내용을 아래와 같이 수정해준다.

by dn. base="gidNumber=0+uidNumber=0, cn=peercred, cn=externa olcAccess: {0} to \* L, cn=auth" read by dn. base="cn=Manager, dc=twostar, dc=com" read by \* none

수정한다음

[root@ldap ~]# updatedb 를 입력함으로써 db업데이트를 시켜준다.

이어서 /usr/share/openldap-servers/DB\_CONFIG.example을 /var/lib/ldap/에 복사해 준다.

root@ldap\_openldap-servers1# pwd /usr/share/openldap-servers [root@ldap openldap-servers]# ls DB\_CONFIG.example slapd.conf.obsolete slapd.ldif.example [root@ldap openldap-servers]# cp DB\_CONFIG.example /var/lib/ldap/DB\_CONFIG

/var/lib/ldap/ 과 그 하위 풀더나 파일들에 소유권설정(사용자,그룹명)을 ldap으로 변경해준 다.

[root@ldap ~]# chown -R ldap.ldap /var/lib/ldap  $[root@ldap -]$ # ls -ld /var/lib/ldap/ drwx-----. 2 ldap ldap 4096 2015-05-27 00:23 / var/lib/ldap.

slaptest 명령으로 test가 성공적이라는 문구가 나타는 것을 확인 할 수 있다.

[root@ldap ~]# slaptest -u config file testing succeeded

LDAP server를 start 해준다.

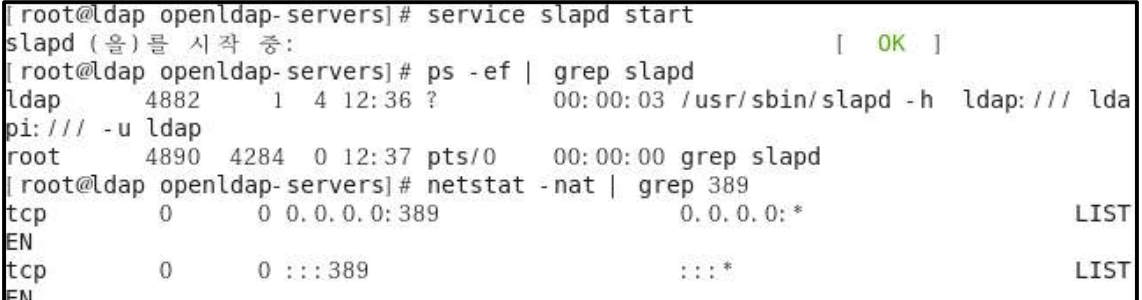

ldapsearch 명령을 통해 확인한 상태다.

```
[root@ldap openldap-servers]# ldapsearch -x -b "dc=twostar,dc=com"<br># extended LDIF
#
# LDAPv3
# LDATV3<br># base <dc=twostar,dc=com> with scope subtree<br># filter: (objectclass=*)
# requesting: ALL
Ħ
# search result
search: 2<br>result: 32 No such object
# numResponses: 1
```
**migrationtools 설치**

yum 명령을 통해 아래와 같이 설치해준다.

yum install –y migrationtools

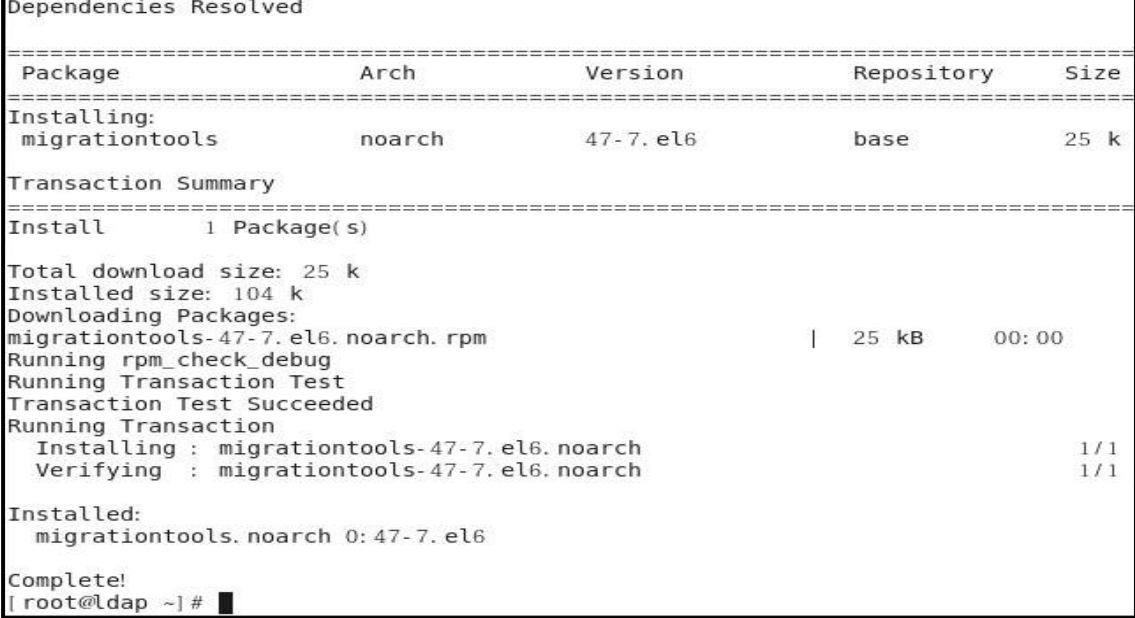

**migrate\_ 설정 및 도구 사용**

```
/usr/share/migrationtools/migrate_common.ph
다음 화면과 같이 파일내용을 수정해 준다. 
70 # Default DNS domain
71 $DEFAULT_MAIL_DOMAIN = "twostar.com";
72
73 # Default base
74 SDEFAULT BASE = "dc=twostar, dc=com":
75
76 # Turn this on for inetLocalMailReceipient
77 # sendmail support; add the following to
78 # sendmail.mc (thanks to Petr@Kristof.CZ):
79 ##### CUT HERE #####
80 #define('confLDAP DEFAULT SPEC','-h "ldap.padl.com"')dnl
81 #LDAPROUTE_DOMAIN_FILE('/etc/mail/ldapdomains')dnl
82 #FEATURE(ldap routing) dnl
83 ##### CUT HERE #####
84 # where /etc/mail/ldapdomains contains names of ldap_routed
85 # domains (similiar to MASQUERADE DOMAIN FILE).
86 # $DEFAULT_MAIL_HOST = "mail.padl.com";
87
88 # turn this on to support more general object clases
89 # such as person.
90 SEXTENDED SCHEMA = 1;
```
의 파일 내용을 다음과 같이 수정해준다. /usr/share/migrationtools/migrate\_passwd\_pl

186 sub read shadow file  $187<sub>1</sub>$ 188 open(SHADOW, "/root/ldap/passwords") || return;

passwd, shadow, group의 계정 파일들을 /root/ldap/에 파일 생성 시킨다.

getent passwd | tail –n 5 > /root/ldap/users getent shadow | tail –n 5 > /root/ldap/passwords getent group | tail –n 5 > /root/ldap/groups

migration 도구 사용를 사용해 ldif 파일들을 생성

[root@ldap\_migrationtools]#./migrate\_base.pl > /root/ldap/base.ldif

ldapadd를 명령을 통해 base.ldif파일을 엔트리에 추가시킨다.

root@ldap migrationtools]#./migrate passwd.pl /root/ldap/users > /root/ldap/users.ld if root@ldap migrationtools]# ./migrate\_group.pl /root/ldap/groups > /root/ldap/groups.l dif root@ldap migrationtools]# ls /root/ldap base. ldif groups groups. ldif passwords users users. ldif "root@ldap\_ldap1#\_ldapadd\_-x\_-W\_-D\_"cn=Manager.dc=twostar.dc=com" f hase ldif Enter LDAP Password: adding new entry "dc=twostar, dc=com" adding new entry "ou=Hosts, dc=twostar, dc=com" adding new entry "ou=Roc.dc=twostar.dc=com" adding new entry "ou=Services, dc=twostar, dc=com" adding new entry "nisMapName=netgroup. byuser, dc=twostar, dc=com" adding new entry "ou=Mounts, dc=twostar, dc=com" adding new entry "ou=Networks, dc=twostar, dc=com" adding new entry "ou=People, dc=twostar, dc=com"

adding new entry "ou=Groups, dc=twostar, dc=com"

adding new entry "ou=Netgroup, dc=twostar, dc=com"

adding new entry "ou=Protocols, dc=twostar, dc=com"

adding new entry "ou=Aliases, dc=twostar, dc=com"

adding new entry "nisMapName=netgroup. byhost, dc=twostar, dc=com"

이어서 user.ldif, groups.ldif 파일을 엔트리에 추가시킨다.

```
root@ldap ldapl# ldapadd -x -W -D "cn=Manager, dc=twostar, dc=com" -f users, ldif
Enter LDAP Password:
adding new entry "uid=userl, ou=People, dc=twostar, dc=com"
adding new entry "uid=user2, ou=People, dc=twostar, dc=com"
adding new entry "uid=user3, ou=People, dc=twostar, dc=com"
adding new entry "uid=user4, ou=People, dc=twostar, dc=com"
adding new entry "uid=user5, ou=People, dc=twostar, dc=com"
root@ldap ldap]# ldapadd -x -W -D "cn=Manager, dc=twostar, dc=com" -f groups. ldif
Enter LDAP Password:
adding new entry "cn=user1, ou=Groups, dc=twostar, dc=com"
adding new entry "cn=user2, ou=Groups, dc=twostar, dc=com"
adding new entry "cn=user3, ou=Groups, dc=twostar, dc=com"
adding new entry "cn=user4, ou=Groups, dc=twostar, dc=com"
adding new entry "cn=user5, ou=Groups, dc=twostar, dc=com"
```
## **ldapsearch 명령 계정확인**

ldapsearch명령을 통해 twostar.com을 검색한 화면이다. base.ldif , users.ldif, groups.ldif 파일의 내용들이 검색 된 것을 확인할 수 있으며 중심적인 user1,user2,user3,user4,user5의 계정을 확인할 수 있다.

```
[root@ldap ~]# ldapsearch -x -b "dc=twostar, dc=com"
# extended LDIF
## LDAPv3
# base <dc=twostar, dc=com> with scope subtree
# filter: (objectclass=*)
# requesting: ALL
# twostar.com
dn: dc=twostar, dc=com
dc: twostar
objectClass: top<br>objectClass: domain
objectClass: domainRelatedObject
associatedDomain: twostar.com
# Hosts, twostar.com
dn: ou=Hosts, dc=twostar, dc=com<br>ou: Hosts
objectClass: top
objectClass: organizationalUnit
objectClass: domainRelatedObject
associatedDomain: twostar.com
# Rpc, twostar.com
dn: ou=Rpc, dc=twostar, dc=com
ou: organization unit (조직 편성), cn : common name(기본 이름) 
o: organization(조직), dc : domain controler ou: Rpc
objectClass: top
objectClass: organizationalUnit
objectClass: domainRelatedObject
associatedDomain: twostar.com
# Services, twostar.com
dn: ou=Services, dc=twostar, dc=com<br>ou: Services
objectClass: top
objectClass: organizationalUnit
objectClass: domainRelatedObject
associatedDomain: twostar.com
# netgroup.byuser, twostar.com
dn: nisMapName=netgroup.byuser, dc=twostar, dc=com
nisMapName: netgroup.byuser
objectClass: top
objectClass: nisMap
objectClass: domainRelatedObject
associatedDomain: twostar.com
# Mounts, twostar.com
dn: ou=Mounts, dc=twostar, dc=com<br>ou: Mounts
objectClass: top
objectClass: organizationalUnit
```
조직들(Networks, People, Groups)의 정보를 볼 수 있다.

```
objectClass: domainRelatedObject
associatedDomain: twostar.com
# Networks, twostar.com
dn: ou=Networks.dc=twostar.dc=com
ou: Networks
objectClass: top
objectClass: organizationalUnit
objectClass: domainRelatedObject
associatedDomain: twostar.com
# People, twostar.com
dn: ou=People, dc=twostar, dc=com
ou: People
objectClass: top
objectClass: organizationalUnit
objectClass: domainRelatedObject
associatedDomain: twostar.com
# Groups, twostar.com
dn: ou=Groups, dc=twostar, dc=com
ou: Groups
objectClass: top
objectClass: organizationalUnit
objectClass: domainRelatedObject
```
associatedDomain: twostar.com

```
조직들(Netgroup, Protocols, Aliases, nisMapName)의 정보를 볼 수 있다.<br># Netgroup, twostar.com<br>dn: ou=Netgroup,dc=twostar,dc=com
ou: Netgroup
objectClass: top<br>objectClass: organizationalUnit<br>objectClass: domainRelatedObject
associatedDomain: twostar.com
# Protocols, twostar.com
dn: ou=Protocols, dc=twostar, dc=com
ou: Protocols
objectClass: top<br>objectClass: organizationalUnit<br>objectClass: domainRelatedObject
associatedDomain: twostar.com
# Aliases, twostar.com
dn: ou=Aliases, dc=twostar, dc=com<br>ou: Aliases
objectClass: top
objectClass: organizationalUnit<br>objectClass: domainRelatedObject
associatedDomain: twostar.com
# netgroup.byhost, twostar.com
dn: nisMapName=netgroup.byhost,dc=twostar,dc=com
nisMapName: netgroup.byhost
```
People조직의 user1에 관한 엔트리

objectClass: top objectClass: nisMap objectClass: domainRelatedObject associatedDomain: twostar.com # user1, People, twostar.com dn: uid=userl, ou=People, dc=twostar, dc=com uid: user1 cn: user1 sn: user1 mail: user1@twostar.com objectClass: person objectClass: organizationalPerson objectClass: inetOrgPerson objectClass: posixAccount objectClass: top objectClass: shadowAccount userPassword:: e2NyeXB0fSQ2JFVtaUZwRlJ3JFRRUTViUWlpb3UyemhMMzF1STZtV1FESkhaeFg xUWlsNlJtSjRvM0hsTThvdUYyWms5MnNvZGkucll0cDNNazRqdFFGNjdaNkplaFNJbEFQbXV1SU8x shadowLastChange: 16558 shadowMin: 0 shadowMax: 99999 shadowWarning: 7 loginShell: /bin/bash uidNumber: 501 gidNumber: 501 homeDirectory: /home/ldap/user1

People조직의 user2에 관한 엔트리

# user2, People, twostar.com dn: uid=user2, ou=People, dc=twostar, dc=com uid: user2 cn: user2 sn: user2 mail: user2@twostar.com objectClass: person objectClass: organizationalPerson objectClass: inetOrgPerson objectClass: posixAccount objectClass: top objectClass: shadowAccount userPassword:: e2NyeXB0fSQ2JEkuYUNQcFhXJFA4bjV0US5yWjFKZ21IRnQxUE44N09oWVpQM0F NbXo4ZWFrbS55WUt2d3lWTy9BUzguMm5SdU9wc3RWRnRQaEJZNWFzV2sxUG0xUXI3QmdTTkdFdFAu shadowLastChange: 16558 shadowMin: 0 shadowMax: 99999 shadowWarning: 7 loginShell: /bin/bash uidNumber: 502 gidNumber: 502 homeDirectory: /home/ldap/user2 # user3, People, twostar.com dn: uid=user3, ou=People, dc=twostar, dc=com uid: user3 cn: user3

People조직의 user3에 관한 엔트리

sn: user3 mail: user3@twostar.com objectClass: person objectClass: organizationalPerson objectClass: inetOrgPerson objectClass: posixAccount<br>objectClass: top objectClass: shadowAccount userPassword:: e2NyeXB0fSQ2JFZpLkxsUFBqJE50VmhKcUtEWDUwRTBxY1B2NnlCejJyZEFSSFF VRnFXQmlKbTMuWExWYWY0ajk00XJ1cTZMQTd2dmNEQnZrbXNvSHc0VTh5SHlT0EFSVFRGV3RhQ1Iu shadowLastChange: 16558 shadowMin: 0 shadowMax: 99999 shadowWarning: 7 loginShell: /bin/bash uidNumber: 503 gidNumber: 503 homeDirectory: /home/ldap/user3 # user4, People, twostar.com dn: uid=user4, ou=People, dc=twostar, dc=com uid: user4 cn: user4 sn: user4 mail: user4@twostar.com objectClass: person objectClass: organizationalPerson

People조직의 user4, user5에 관한 엔트리

objectClass: inetOrgPerson objectClass: posixAccount objectClass: top objectClass: shadowAccount userPassword:: e2NyeXB0fSQ2JEFtTzRwMHE4JEo5RWVWcWxFZ1JDNGMvdWFlL25DWXM3ME9JNHZ YY2pm0WJLWjhZVi90Z1NLdzAzWWtFZHhRbjVTSUFpTXlLbG9kVXJsM3JnQU91TXRQWXcxS1NkZEwx shadowLastChange: 16558 shadowMin: 0 shadowMax: 99999 shadowWarning: 7 loginShell: /bin/bash uidNumber: 504 gidNumber: 504 homeDirectory: /home/ldap/user4 # user5, People, twostar.com dn: uid=user5, ou=People, dc=twostar, dc=com uid: user5 cn: user5 sn: user5 mail: user5@twostar.com objectClass: person objectClass: organizationalPerson objectClass: inetOrgPerson objectClass: posixAccount objectClass: top objectClass: shadowAccount

Groups조직의 user1~ user3에 관한 엔트리

# userl, Groups, twostar.com dn: cn=user1, ou=Groups, dc=twostar, dc=com objectClass: posixGroup objectClass: top cn: userl userPassword:: e2NveXB0fXq= gidNumber: 501 # user2, Groups, twostar.com dn: cn=user2, ou=Groups, dc=twostar, dc=com objectClass: posixGroup objectClass: top cn: user2 userPassword:: e2NyeXB0fXg= gidNumber: 502 # user3, Groups, twostar.com dn: cn=user3, ou=Groups, dc=twostar, dc=com objectClass: posixGroup objectClass: top cn: user3 userPassword:: e2NyeXB0fXg= gidNumber: 503 # user4, Groups, twostar.com dn: cn=user4, ou=Groups, dc=twostar, dc=com objectClass: posixGroup

People조직의 user4, user5에 관한 엔트리

# **3.2 LDAP\_Client 설치 및 설정**

```
Troot@client ldap1# yum install openldap-clients openldap openldap-devel -v
Loaded plugins: fastestmirror, refresh-packagekit, security
Loading mirror speeds from cached hostfile
 * base: virror.hanoilug.org
 * centosplus: centos-hcm.viettelidc.com.vn
 * epel: mirror01.idc.hinet.net
 * extras: mirrors.vonline.vn
 * rpmforge: mirror.smartmedia.net.id
 * rpmforge-extras: mirror.smartmedia.net.id
 * updates: centosk3.centos.org
Setting up Install Process
Package openldap-clients-2.4.23-34.el6_5.1.i686 already installed and latest version
Package openldap-2.4.23-34.el6_5.1.i686 already installed and latest version<br>Package openldap-devel-2.4.23-34.el6_5.1.i686 already installed and latest version
Nothing to do
```
objectClass: top cn: user4 userPassword:: e2NyeXB0fXg= gidNumber: 504 # user5, Groups, twostar.com dn: cn=user5, ou=Groups, dc=twostar, dc=com objectClass: posixGroup objectClass: top cn: user5 userPassword:: e2NyeXB0fXg= gidNumber: 505 # search result search: 2 result: 0 Success # numResponses: 24 # numEntries: 23

**LDAP\_Client 설정**

authconfig-tui를 통해 ldap 설정을 해준다.

[root@client ~]# authconfig-tui

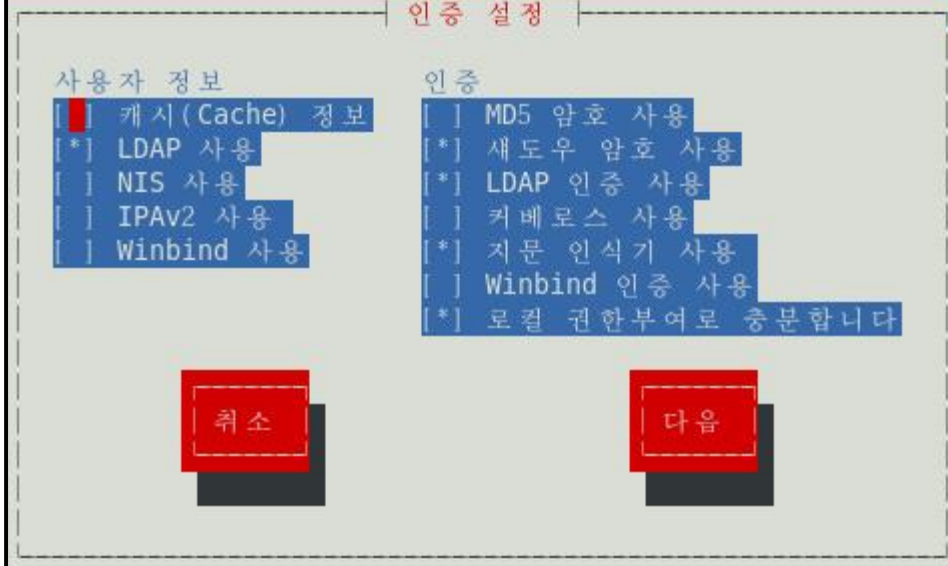

LDAP 사용을 체크 했으며 섀도우 암호 사용, LDAP 인증사용을 체크해 주었다.

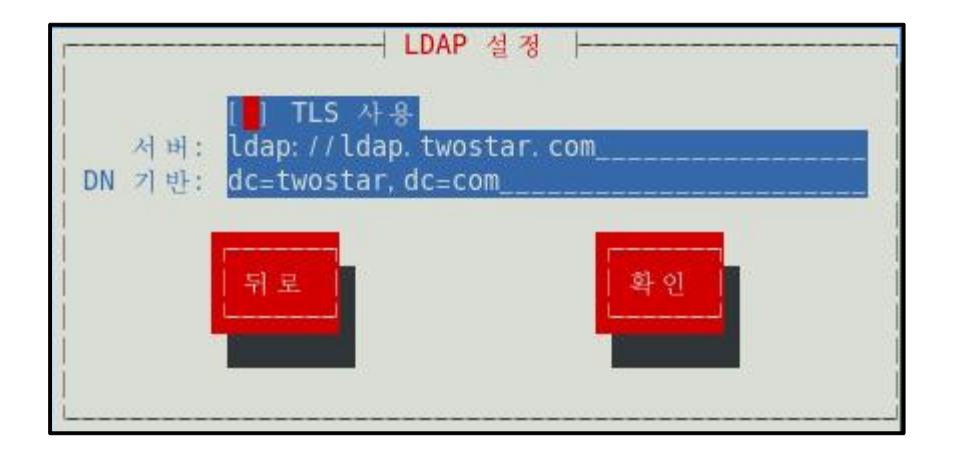

root@client ~]# authconfig-tui sssd (을)를 시작 중:

OK

L.

이로서, Client 상에서 LDAP\_server안의 계정을 검색 및 확인을 해보겠다. user1~user5 계정을 확인해 볼 수 있다.

```
| root@client ~|# ldapsearch -x -b "dc=twostar.dc=com"
# extended LDIF
#
# LDAPv3
# base <dc=twostar, dc=com> with scope subtree
# filter: (objectclass=*)
# requesting: ALL
# twostar.com
dn: dc=twostar.dc=com
dc: twostar
objectClass: top
objectClass: domain
objectClass: domainRelatedObject
associatedDomain: twostar.com
# Hosts, twostar.com
dn: ou=Hosts, dc=twostar, dc=com
ou: Hosts
objectClass: top
objectClass: organizationalUnit
objectClass: domainRelatedObject
associatedDomain: twostar.com
```
중간생략..

# userl, Groups, twostar.com dn: cn=user1, ou=Groups, dc=twostar, dc=com objectClass: posixGroup objectClass: top cn: userl userPassword:: e2NyeXB0fXg= gidNumber: 501 # user2. Groups. twostar.com dn: cn=user2, ou=Groups, dc=twostar, dc=com objectClass: posixGroup objectClass: top cn: user2 userPassword:: e2NyeXB0fXg= gidNumber: 502 # user3, Groups, twostar.com dn: cn=user3, ou=Groups, dc=twostar, dc=com objectClass: posixGroup objectClass: top cn: user3 userPassword:: e2NyeXB0fXg= gidNumber: 503 # user4, Groups, twostar.com dn: cn=user4, ou=Groups, dc=twostar, dc=com objectClass: posixGroup

objectClass: top cn: user4 userPassword:: e2NyeXB0fXq= gidNumber: 504 # user5, Groups, twostar.com dn: cn=user5.ou=Groups.dc=twostar.dc=com objectClass: posixGroup objectClass: top cn: user5 userPassword:: e2NyeXB0fXq= gidNumber: 505 # search result search: 2 result: 0 Success # numResponses: 24 # numEntries: 23 root@client  $~1$ #

로컬상 passwd 파일과 shadow 파일 안에 user1, user2 계정을 찾을 수 없는 것을 확인 할 수 있다. getent passwd 명령을 통해 시스템에 등록된 사용자 목록(passwd 파일과 같이)을 보는 기능 이 있으며, 다른 인증 수단에 등록된 정보도 같이 볼 수 있다. 그러므로 getent 명령으로 user1과 user2 계정을 확인 할 수 있다. [root@client ~]# grep user1 /etc/passwd /etc/shadow

```
[root@client ~]# grep user2 /etc/passwd /etc/shadow
[root@client ~]# getent passwd user1
user1: *: 501: 501: user1: / home/ ldap/user1: / bin/bash
[root@client ~]# getent passwd user2
user2: *: 502: 502: user2: / home/ ldap/user2: / bin/bash
[root@client ~]# getent group user1
user1: *: 501:
[root@client ~]# getent group user2
user2: *: 502:
```
계정 변경인 su 명령어를 통해 user1 으로 로그인을 화면을 확인 할 수 있다.

[root@client ~]# su - userl su: warning: cannot change directory to /home/ldap/user1: 그런 파일이나 디렉터리 가 없습니다  $-bash-4.1$ exit$ logout

# **3,3 홈 디렉터리 자동 생성**

홈디렉토리를 자동 생성 해주기 위해서

**ldap\_server 상에서**

/etc/exports 내용안에 아래와 같이 작성을 해준다.

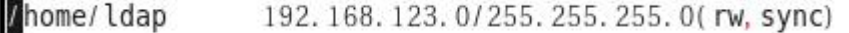

파일 공유 시스템을 시작해 주며 chkconifg nfs on의 명령을 씀으로서 자동 시작을 해준다.

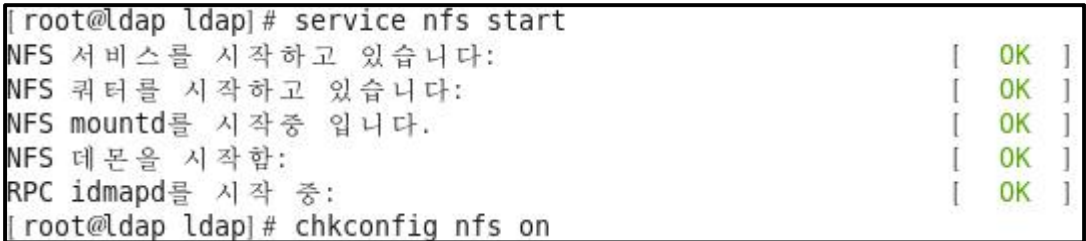

showmount 명령을 통해 exports 파일 내용을 확인 할 수 있다.

[root@ldap ldap]# showmount -e ldap.twostar.com Export list for ldap. twostar. com: / home/ ldap 192.168.123.0/255.255.255.0

#### **Client에서**

/etc/auto.master 내용 안에 추가 시켜준다.

/misc /etc/auto.misc /home/ldap /etc/auto.ldap

/etc/auto.ldap 내용 안에 추가 시키며

 $\ast$  $-10<sup>1</sup>$ ldap. twostar. com: / home/ldap/&

autofs을 실행시켜준다.

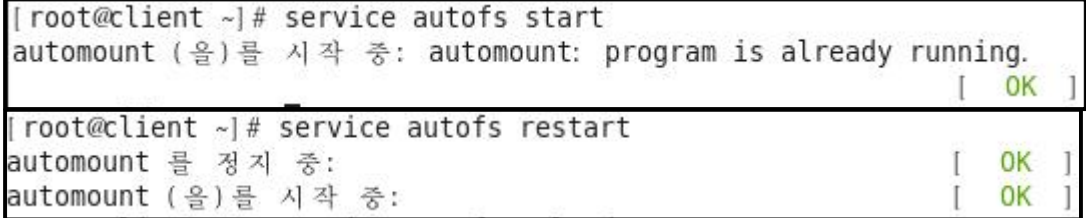

홈디렉토리 자동생성 전

 $\lceil \text{root@client} \; \textcolor{red}{\textstyle \sim} \rceil$  #  $\lceil \text{ts / home} \rceil$ CSe lost+found

홈디렉토리 자동생성 완료

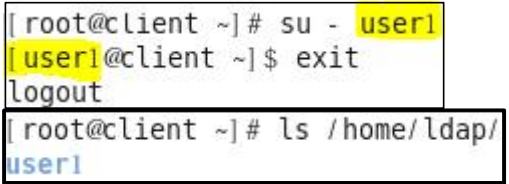

ldap\_server의 계정인 user2 ~ user5 까지 로그인 확인 할 수 있으며 홈 디렉토리가 자동적 으로 생성 되는 것을 확인 할 수 있다,

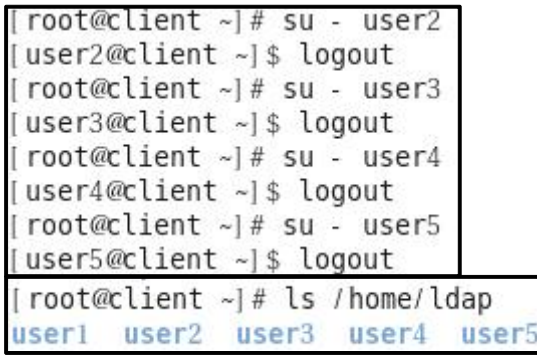

# **3.4 phpLDAPadmin 설치 및 구동**

yum을 이용해 아래와 같이 설치해준다.

yum install –y php php-cli php-common php-ldap

```
Loaded plugins: fastestmirror, refresh-packagekit, security
Loading mirror speeds from cached hostfile
 * base: centos-hcm.viettelidc.com.vn
 * epel: buaya.klas.or.id
 * extras: centos-hcm.viettelidc.com.vn
 * rpmforge: mirror.smartmedia.net.id
 * updates: centos-hcm.viettelidc.com.vn
Setting up Install Process
Package php-cli-5.3.3-27.el6 5.i686 already installed and latest version
Package php-common-5.3.3-27.el6_5.i686 already installed and latest version<br>Package php-ldap-5.3.3-27.el6_5.i686 already installed and latest version<br>Package php-ldap-5.3.3-27.el6_5.i686 already installed and latest versio
Nothing to do
```
wget 명령을 통해 아래와 같은 사이트 주소를 입력해 epel-realease-6-8.noarch.rpm파일을 다운로드 하였으며, yum 명령 설치방법이 아닌 rpm –Uvh 명령을 통해 설치를 해주었다.

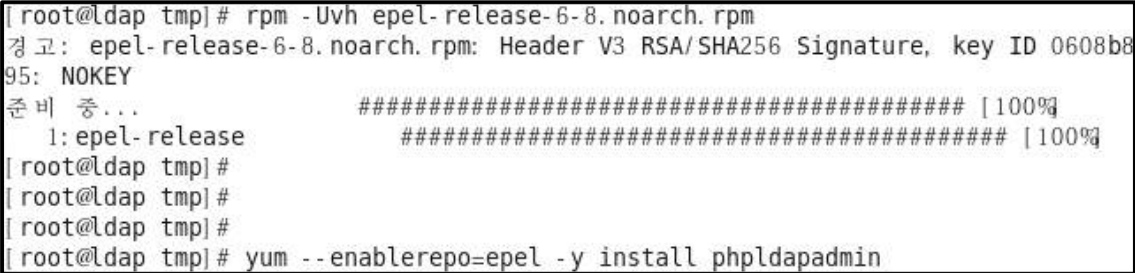

root@ldap\_tmp]#\_wget\_http://dl.fedoraproject.org/pub/epel/6/x86\_64/epel-release  $-6-8.$  noarch. rpm  $-2015-05-04$  02:32:52 $-$  http://dl.fedoraproject.org/pub/epel/6/x86 64/epel-rele ase-6-8, noarch, rpm Resolving dl. fedoraproject. org... 209.132.181.26, 209.132.181.27, 209.132.181.24  $\cdots$ Connecting to dl. fedoraproject. org 209.132.181.26 : 80... connected. HTTP request sent, awaiting response... 200 OK Length: 14540 (14K) [application/x-rpm] Saving to: 'epel-release-6-8. noarch. rpm' 2015-05-04 02:32:53 (108 KB/s) - 'epel-release-6-8. noarch. rpm' saved [14540/1454]  $^{0}$ [root@ldap tmp]# [root@ldap tmp]# [root@ldap tmp]# ls virtual-AnAn. PBzc2i Package Arch Version Repository Size Installing: epel 806 k phpldapadmin  $1.2.3 - 1.$ el $6$ phpldapadmin<br>Installing for dependencies:<br>Nos ed noarch x86 64 5.3.3-40.el6 6 updates php 1.1 M Transaction Summary 2 Package(s) Install Total download size: 1.9 M Installed size: 5.9 M Downloading Packages:  $(1/2)$ : php-5.3.3-40.el6 6.x86 64.rpm  $\vert$  1.1 MB  $00:00$  $(2/2)$ : phpldapadmin-1, 2, 3-1, el6, noarch, rpm | 806 kB  $00:00$ nationalismus – prominent modernation opera partial promatizmus is provincial promotive social constants promo<br>Promotive modernation in the modern modernation in the modelness in the modelness modelness in the modelness i . . . . . . . . . . . . . . . . . . <u>. The theory</u> Total 2.2 MB/s | 1.9 MB  $00 \cdot 00$ warning: rpmts\_HdrFromFdno: Header V3 RSA/SHA256 Signature, key ID 0608b895: NOK **FY** Retrieving key from file: ///etc/pki/rpm-gpg/RPM-GPG-KEY-EPEL-6 Importing GPG key 0x0608B895: Userid: EPEL (6) <epel@fedoraproject.org> Package: epel-release-6-8, noarch (installed) Installed: phpldapadmin. noarch 0:1.2.3-1.el6 Dependency Installed: php. x86 64 0:5.3.3-40.el6 6 Complete!

섬치 후

/etc/phpldapadmin/config.php 안에 파일 내용을 아래와 같이 수정해 준다.

397 <mark>Sservers->**setValue('login','attr','dn'**);</mark><br>398 //\$servers->setValue('login','attr','uid');

/etc/httpd/conf.d/phpldapadmin.conf 안에 파일 내용을 아래와 같이 192.168.123.0/24를 추가 시켜준다,

```
#
2 # Web-based tool for managing LDAP servers
3#\Delta5 Alias /phpldapadmin /usr/share/phpldapadmin/htdocs
6 Alias /ldapadmin /usr/share/phpldapadmin/htdocs
\overline{7}8 <Directory /usr/share/phpldapadmin/htdocs>
9
     Order Deny, Allow
10 Deny from all
    Allow from 127.0.0.1 192.168.123.0/24
\overline{11}Allow from :: 1
12
13 </Directory>
```
설정후 httpd 재시작을 실행시킨다.

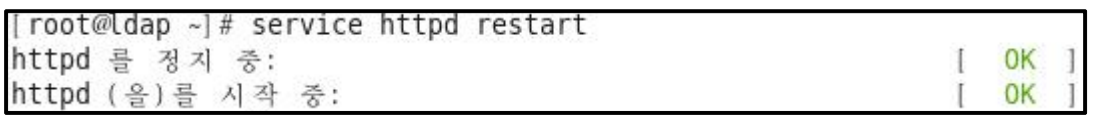

주소창에 ldap.twostar.com/ldapadmin/ 이라고 친 상태이며 phpldapadmin 창이 나타나는 것을 확인 할 수 있다.

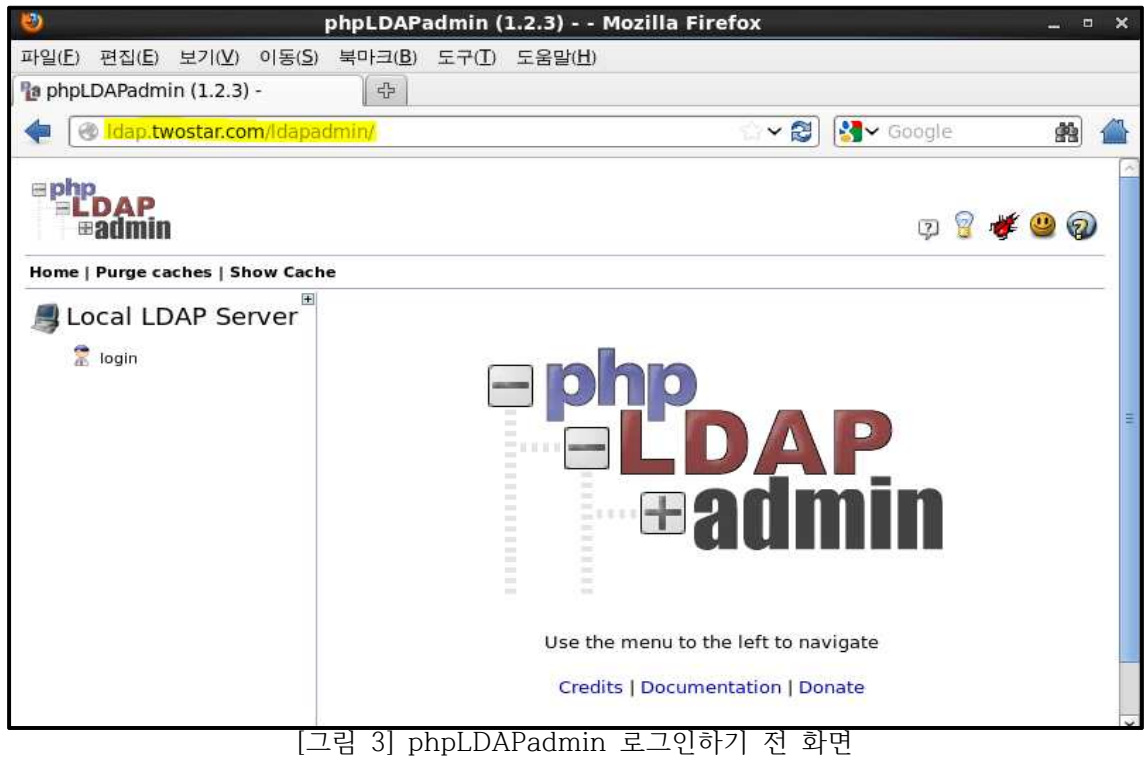

[그림 3]을 봤을 때 로그인하려는 화면이며 계정과 패스워드를 적어준 화면이다.

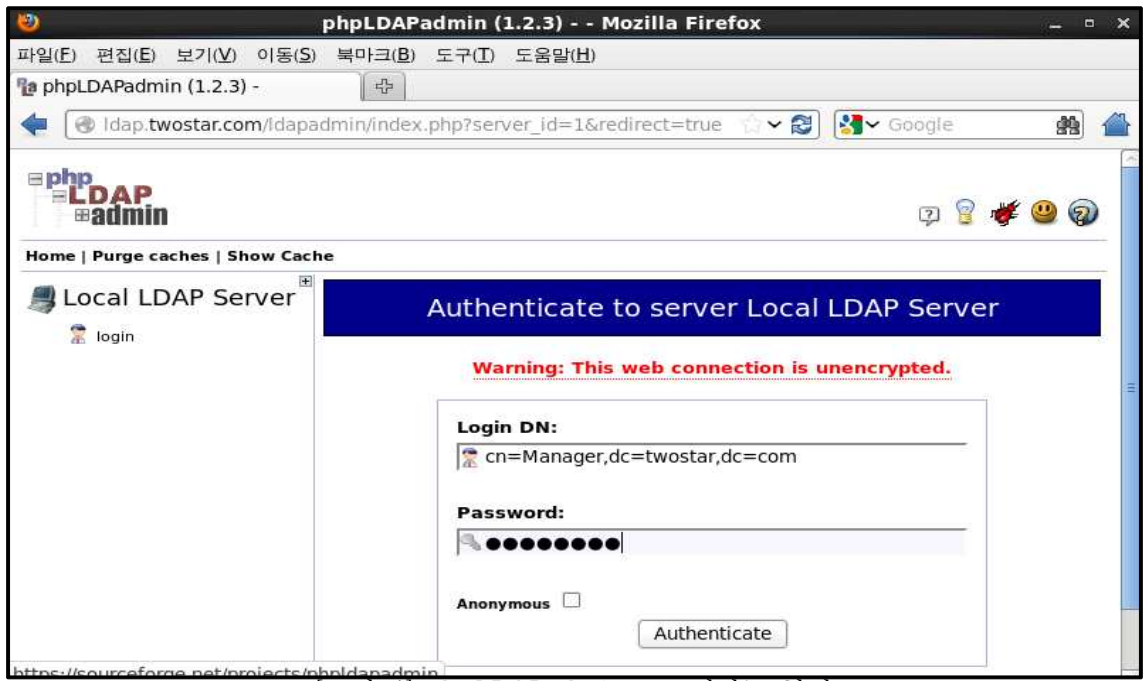

[그림 4] phpLDAPadmin 로그인하는 화면

[그림 4]를 봤을 때, 계정 아이디 : cn=Manager,dc=twostar,dc=com (도메인 주소) Password : \*\*\*\*\*\*\*\* (처음 slappasswd 로 설정해준 패스워드이다)

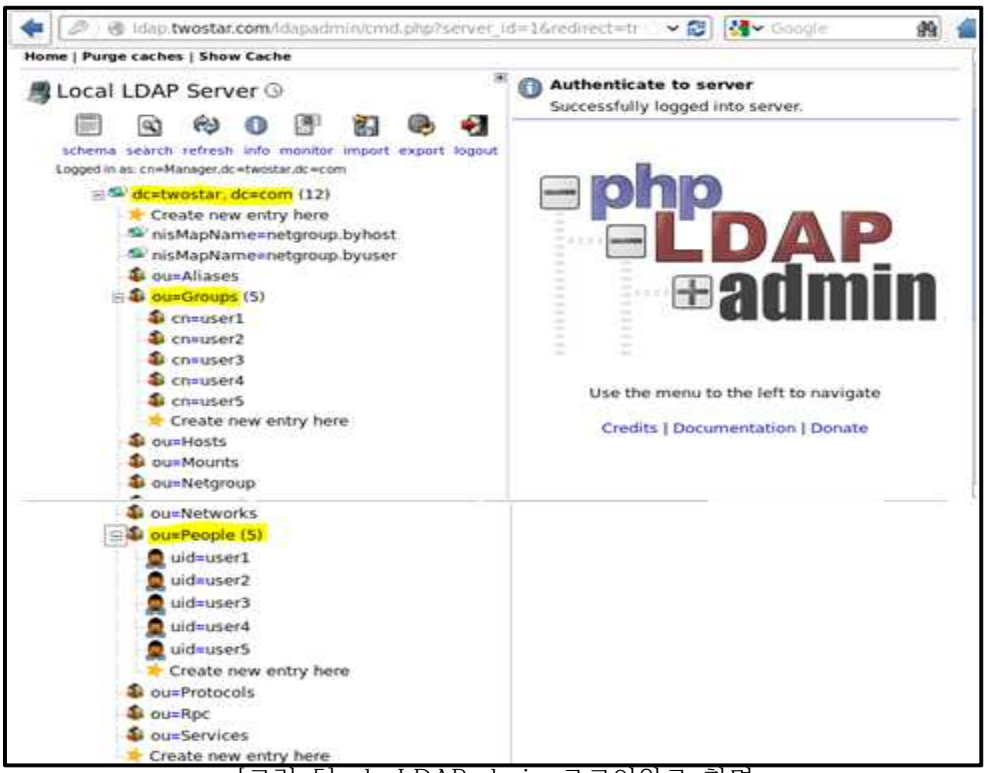

[그림 5] phpLDAPadmin 로그인완료 화면

[그림 5]를 봤을 때 로그인을 하고 난 후 화면이며 Groups 와 People 안에 user1~user5의 계정이 있는 것을 확인 할 수 있다.

# **3.5 TLS보안향상**

## **TLS(Transport Layer Security)란?**

TLS는 클라이언트/서버 응용 프로그램이 네트워크로 통신을 하는 과정에서 도청, 간섭, 위조 를 방지하기 위해서 설계되었다. 그리고 암호화를 해서 최종 단의 인증, 통신 기밀성을 유지 시켜준다.

트랜스포트 레이어 보안 (TLS)과 보안 소켓 레이어 (SSL)는 암호 규약이다. 그리고 '트랜스포 트 레이어 보안'이라는 이름은 '보안 소켓 레이어'가 표준화 되면서 바뀐 이름이다. 이 규약은 인터넷 같이 TCP/IP 네트워크를 사용하는 통신에 적용되며, 통신 과정에서 전송계층 종단간 보안과 데이터 무결성을 확보해준다.

## **자가 서명 인증서(Self-Signed Certificate) 생성**

자가서명 인증서를 생성 해주면 twostarkey.pem와 twostar,pem 파일이 생성 된다.

root@ldap certs|# openssl req -new -x509 -nodes -out /etc/pki/tls/certs/twostar pem - keyout /etc/pki/tls/certs/twostarkey.pem - days 365 Generating a 2048 bit RSA private key . The contract of the contract of the contract of the contract of the contract of the contract of the contract of  $\pm\pm\pm$ .<br>Die bestehende and the second contract of the top of the top of the top of the second second top of the second second second writing new private key to '/etc/pki/tls/certs/twostarkey.pem' You are about to be asked to enter information that will be incorporated into your certificate request. What you are about to enter is what is called a Distinguished Name or a DN. There are quite a few fields but you can leave some blank For some fields there will be a default value, If you enter '.', the field will be left blank. Country Name (2 letter code) [XX]: KR State or Province Name (full name) []: Seoul Locality Name (eq. city) [Default City]: Seoul Organization Name (eq, company) [Default Company Ltd]: knowledgepia Organizational Unit Name (eg, section) []: IT Common Name (eg, your name or your server's hostname) []:ldap.twostar.com<br>Email Address []:star222039@gmail.com root@ldap certs]# ls Makefile ca-bundle.trust.crt renew-dummy-cert twostarkey.pem ca-bundle.crt make-dummy-cert twostar.pem

두 개의 파일을 chown 명령을 써서 소유주와 소유그룹을 변경 시켜준다.

root@ldap certs]# chown root. ldap twostar\* root@ldap certs]# root@ldap certs|# ll twostar\* -rw-r--r--. 1 root <mark>ldap</mark> 1436 2015-05-05 23:06 twostar.pem rw-r--r--. 1 root ldap 1704 2015-05-05 23:06 twostarkey.pem

소유권을 변경후 twostar.pem 파일을 ftp풀더인 공용풀더 pub디렉터리에 복사를 해준다. [root@ldap certs]# cp twostar.pem /var/ftp/pub/

Client에서 ncftp를 이용해 서버에서의 twostar.pem을 내려받기 한다.

NcFTP 3.2.4 (Apr 07, 2010) by Mike Gleason (http://www.NcFTP.com/contact/) Connecting to 192.168.123.143... (vsFTPd 2.2.2) Logging in... Login successful. Logged in to ldap.  $ncftp / > ls$ pub/  $ncftp / > l$ drwxr-xr-x  $\Omega$ 4096  $20$ 5 4 5 14:13 pub  $\textsf{ncftp}$  / > cd /pub Directory successfully changed.  $ncftp$  /pub > ls twostar.pem ncftp / pub > get twostar.pem

서버로부터 내려 받아 진 것을 확인 할 수 있다.

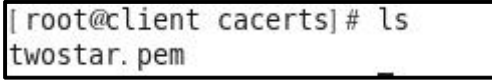

twostar.pem 의 내용인 인증서 내용이다.

cat twostar.pem

MIID9zCCAt+gAwIBAgIJANV4FuPdH0+0MA0GCSgGSIb3DQEBBQUAMIGRMQswCQYD VQQGEwJLUjEOMAwGA1UECAwFU2VvdWwxDjAMBgNVBAcMBVNlb3VsMRUwEwYDVQQK DAxrbm93bGVkZ2VwaWExCzAJBqNVBAsMAklUMRkwFwYDVQQDDBBsZGFwLnR3b3N0 YXIuY29tMSMwI0YJKoZIhvcNA0kBFhRzdGFvMiIvMDM50GdtYWlsLmNvbTAeFw0x NTA1MDUxNDA2NDJaFw0xNjA1MDQxNDA2NDJaMIGRMQswCQYDVQQGEwJLUjEOMAwG A1UECAwFU2VvdWwxDjAMBqNVBAcMBVNlb3VsMRUwEwYDVQQKDAxrbm93bGVkZ2Vw aWExCzAJBgNVBAsMAklUMRkwFwYDVQQDDBBsZGFwLnR3b3N0YXIuY29tMSMwIQYJ KoZIhvcNAQkBFhRzdGFyMjIyMDM5QGdtYWlsLmNvbTCCASIwDQYJKoZIhvcNAQEB BOADggEPADCCAOoCggEBANeG48PGjaljxaTecYk6xBufX+A5maPeypZgCvkXWrAF LM4War4k3ohHPzjcpqDZdTMxxumH67vXEq7zeHJEFJQx3af2FVVqNSswqraDP7Ht /sU9Oqa0WXCetm16Ehexe8aJVy+/MnZK12urbkkb5+ICEVUm/JmvWsJRzG0HVaFZ owcmW/P//YJIFiB0dKLb0YjtbGyvNPYm1vR0J+G/g4hmHTj+0XD6GPfGtvRP4d7d 5jAAfJ/t8SvBd6U+0GjHfcTMqRwQ91jUFFxPRhfsiaSesSaMuNmC6vJfn+i9y35b 21NVJKJpxOQq4fLkQiWBj2ic8KfegSIiPS1DxJKUuzMCAwEAAaNQME4wHQYDVR00 BBYEFKS2pSyQ0Q0HdozQBNVEL3aPzyS6MB8GA1UdIwQYMBaAFKS2pSyQ0Q0HdozQ BNVEL3aPzyS6MAwGA1UdEwQFMAMBAf8wDQYJKoZIhvcNAQEFBQADggEBAM/lR4XU 2KUWvm8kBGamt2G12D80WmCgwi6fxpyH1PDTHqcQDt6a3MFT/EJXmk1Fw8iGJ7vT ydHkHjLwl/ysMxK+D30rR4jUBTf+MDjOooM0Qoe3g/r1xN5qa6QuLlqA6545oW/8 ZZSIxaIaMBW/yXeYTXgbrkbmT32zYy+SlFU+COyCFqnaqHf2K0hpXzYhaMGhlBGC SonqSDDrjIlGUNjUtxl+baJ6onDOD613U0wSErrMHC/DvNuiZltT4G4fVWSKsbqY yhakZesQMCwJP5+dKqoIaL095Kqz+Rz/9hG3m8q2Z4uH7cjwWKEssVe9HookqJJ0 VvhWJ6jAnTWSJvU= -- END CERTIFICATE ---

 $\lfloor$ /etc/openldap/ldap.conf  $\rfloor$ <br>의 파일 내용안에 TLS\_REOCERT allow 문장을 추가 시켜주었다.

TLS\_CACERTDIR /etc/openldap/cacerts TLS REQCERT allow URI ldaps: //ldap.twostar.com BASE dc=twostar, dc=com

# **3.6 LDAP\_Kerberos Server 설치 및 구축**

ldap서버 시스템에 kerberos 서버를 같이 구동

yum을 이용해 아래와 같이 명령을 줘서 설치를 한다.

yum install –y krb5-server-ldap krb5-appl-servers krb5-server krb5-workstation krb5-libs

설치 완료 후 rpm 명령으로 krb5\*를 설치 완료 항목을 확인 할 수 있다.

[root@ldap ~]# rpm - qa krb5\* krb5-server-ldap-1.10.3-37.el6 6.x86 64 krb5-appl-servers-1.0.1-7.el6 2.1.x86 64 krb5-server-1.10.3-37.el6 6.x86 64 krb5-workstation-1.10.3-37.el6 6.x86 64 krb5-libs-1.10.3-37.el6 6.x86 64

**LDAP\_Kerberos Sever 설정**

/etc/krb5.conf 내용 안에

아래와 같이 설정을 해준다. 아래와 같은 설정은 서버의 도메인 주소를 적어주면 되며 대문자 소문자 구별에 주의 해야 한다.

| $\boxed{\mathbb{Z}}$                |                                                               |  |                                      |                                                                                                | root@ldap:~                        |  |  |  | O |
|-------------------------------------|---------------------------------------------------------------|--|--------------------------------------|------------------------------------------------------------------------------------------------|------------------------------------|--|--|--|---|
|                                     |                                                               |  |                                      | 파일(F) 편집(E) 보기(V) 검색(S) 터미널(T) 도움말(H)                                                          |                                    |  |  |  |   |
| [logging]                           |                                                               |  | $kdc = FILE: / var/log/krb5kdc. log$ | $default = FILE: / var / log / krb5libs.$ log<br>$admin$ server = FILE: / var/log/kadmind. log |                                    |  |  |  |   |
| [libdefaults]                       |                                                               |  |                                      |                                                                                                |                                    |  |  |  |   |
|                                     | $default$ realm = $TWOSTAR. COM$<br>dns lookup realm = false  |  |                                      |                                                                                                |                                    |  |  |  |   |
|                                     | dns lookup kdc = false                                        |  |                                      |                                                                                                |                                    |  |  |  |   |
|                                     | ticket lifetime = $24h$<br>renew lifetime $= 7d$              |  |                                      |                                                                                                |                                    |  |  |  |   |
|                                     | forwardable = $true$                                          |  |                                      |                                                                                                |                                    |  |  |  |   |
| [realms]                            |                                                               |  |                                      |                                                                                                |                                    |  |  |  |   |
|                                     | TWOSTAR. COM = $\{$                                           |  |                                      |                                                                                                |                                    |  |  |  |   |
|                                     | $kdc =$ ldap. twostar. com<br>admin server = ldap.twostar.com |  |                                      |                                                                                                |                                    |  |  |  |   |
|                                     |                                                               |  |                                      |                                                                                                |                                    |  |  |  |   |
| [domain realm]                      |                                                               |  |                                      |                                                                                                |                                    |  |  |  |   |
|                                     | $.$ twostar. $com = TWOSTAR$ . $COM$                          |  |                                      |                                                                                                |                                    |  |  |  |   |
| $Twostar$ . $com = TwoSTAR$ . $COM$ |                                                               |  |                                      |                                                                                                | 그리 이 Kerberes 그건 필이어 거그 미 필이 이를 건져 |  |  |  |   |

[그림 6] Kerberos 구성 파일의 경로 및 파일 이름 설정

/var/kerberos/krb5kdc/kadm5.acl 내용안에 admin 설정을 해준다.

 $\ast$ 7/admin@TWOSTAR.COM

/var/kerberos/krb5kdc/kdc.conf 내용 안에 도메인주소를 적어준다.

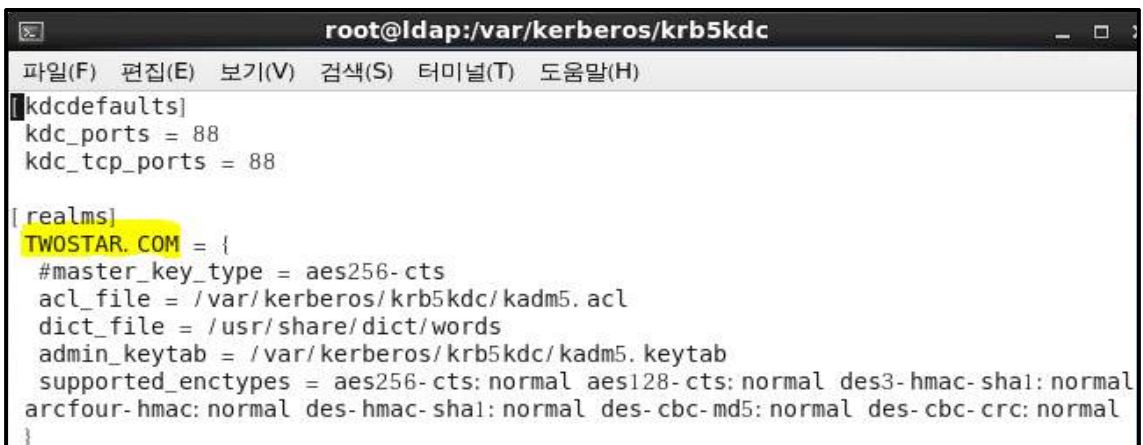

[그림 7] kdc.conf 내용 안에 도메인 주소 설정

설정을 다 한 후 krb5 서비스를 재시작 해준다.

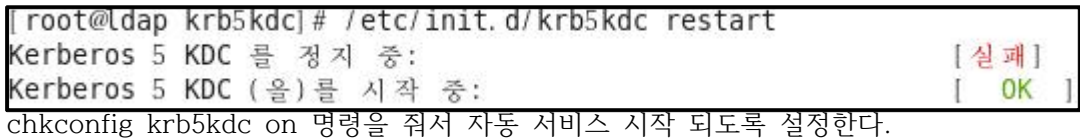

**Kerberos 사용자 추가**

kadmin.local에 접속하여 listprincs 명령으로 principal(사용자) 리스트를 볼 수 있으며 addprinc명령으로 user1@TWOSTAR.COM을 추가 하는 것을 볼 수 있다.

[root@ldap krb5kdc]# kadmin.local Authenticating as principal root/admin@TWOSTAR.COM with password. kadmin. local: listprincs K/M@TWOSTAR.COM kadmin/admin@TWOSTAR.COM kadmin/changepw@TWOSTAR.COM kadmin/ldap.twostar.com@TWOSTAR.COM krbtgt/TW0STAR. COM@TW0STAR. COM kadmin. local: addprinc user1@TWOSTAR.COM WARNING: no policy specified for user1@TWOSTAR.COM; defaulting to no policy Enter password for principal "user1@TWOSTAR.COM": Re-enter password for principal "user1@TWOSTAR.COM": Principal "user1@TWOSTAR.COM" created. kadmin. local: kadmin.local: quit

위와 마찬가지로 addprinc명령으로 root/admin@TWOSTAR.COM을 추가한 화면이다.

root@ldap krb5kdcl# kadmin local Authenticating as principal root/admin@TWOSTAR.COM with password. kadmin.local: kadmin.local: addprinc root/admin WARNING: no policy specified for root/admin@TWOSTAR.COM; defaulting to no policy Enter password for principal "root/admin@TWOSTAR.COM": Re-enter password for principal "root/admin@TWOSTAR.COM": Principal "root/admin@TWOSTAR.COM" created. kadmin. local: kadmin.local: kadmin.local: listprincs K/M@TWOSTAR, COM kadmin/admin@TWOSTAR.COM kadmin/changepw@TWOSTAR.COM kadmin/ldap.twostar.com@TWOSTAR.COM krbtgt/TW0STAR. COM@TW0STAR. COM root/admin@TWOSTAR.COM user1@TW0STAR, COM kadmin.local:

ktadd 명령으로 Keytab kadmin/admin의 정보를 kadm5.keytab에 추가

kadmin. local: ktadd - k / var/kerberos/krb5kdc/kadm5. keytab kadmin/admin Entry for principal kadmin/admin with kvno 3, encryption type aes256-cts-hmac-sh al-96 added to keytab WRFILE: / var/kerberos/krb5kdc/kadm5.keytab. Entry for principal kadmin/admin with kvno 3, encryption type aes128-cts-hmac-sh al-96 added to keytab WRFILE: /var/kerberos/krb5kdc/kadm5.keytab. Entry for principal kadmin/admin with kvno 3, encryption type des3-cbc-shal adde d to keytab WRFILE: / var/kerberos/krb5kdc/kadm5.keytab. Entry for principal kadmin/admin with kvno 3, encryption type arcfour-hmac added to keytab WRFILE: / var/kerberos/krb5kdc/kadm5.keytab. Entry for principal kadmin/admin with kvno 3, encryption type des-hmac-shal adde d to keytab WRFILE: / var/kerberos/krb5kdc/kadm5.keytab. Entry for principal kadmin/admin with kvno 3, encryption type des-cbc-md5 added to keytab WRFILE: / var/kerberos/krb5kdc/kadm5.keytab. kadmin. local:

ktadd 명령으로 kadmin/changepw의 정보를 kadm5.keytab에 추가

kadmin. local: ktadd - k /var/kerberos/krb5kdc/kadm5.keytab kadmin/changepw Entry for principal kadmin/changepw with kvno 3, encryption type aes256-cts-hmac - shai-96 added to keytab WRFILE: / var/kerberos/krb5kdc/kadm5.keytab. Entry for principal kadmin/changepw with kvno 3, encryption type aes128-cts-hmac - shal-96 added to keytab WRFILE: / var/kerberos/krb5kdc/kadm5.keytab. Entry for principal kadmin/changepw with kvno 3, encryption type des3-cbc-shal a dded to keytab WRFILE: / var/kerberos/krb5kdc/kadm5.keytab. Entry for principal kadmin/changepw with kvno 3, encryption type arcfour-hmac ad ded to keytab WRFILE: / var/kerberos/krb5kdc/kadm5.keytab. Entry for principal kadmin/changepw with kvno 3, encryption type des-hmac-shal a dded to keytab WRFILE: / var/kerberos/krb5kdc/kadm5.keytab. Entry for principal kadmin/changepw with kvno 3, encryption type des-cbc-md5 add ed to keytab WRFILE: / var/kerberos/krb5kdc/kadm5.keytab. kadmin. local: Ħ

kerberos\_ host/ldap.twostar.com 사용자 추가 화면이다

kadmin, local: addprinc - randkey host/ldap, twostar, com WARNING: no policy specified for host/ldap.twostar.com@TWOSTAR.COM; defaulting o no policy Principal "host/ldap.twostar.com@TWOSTAR.COM" created. kadmin.local: n an

ktadd 명령으로 host/ldap.twostar.com 의 사용자정보를 kadm5.keytab에 추가 화면이다.

kadmin.local: <mark>ktadd -k /etc/krb5.keytab host/ldap.twostar.com</mark> Entry for principal host/ldap. twostar. com with kvno 2, encryption type aes256-ct s-hmac-shal-96 added to keytab WRFILE: /etc/krb5. keytab. Entry for principal host/ldap.twostar.com with kvno 2, encryption type aes128-ct s-hmac-shal-96 added to keytab WRFILE: /etc/krb5. keytab. Entry for principal host/ldap. twostar. com with kvno 2, encryption type des3-cbcshal added to keytab WRFILE: / etc/krb5. keytab. Entry for principal host/ldap. twostar. com with kvno 2, encryption type arcfour-h mac added to keytab WRFILE: /etc/krb5.keytab. Entry for principal host/ldap.twostar.com with kvno 2, encryption type des-hmacshal added to keytab WRFILE: /etc/krb5.keytab. Entry for principal host/ldap.twostar.com with kvno 2, encryption type des-cbc-m d5 added to keytab WRFILE: / etc/krb5. keytab. kadmin.local:

krb5kdc과 kadmin를 재시작 하며 프로세스에서도 확인 할 수 있는 화면이다.

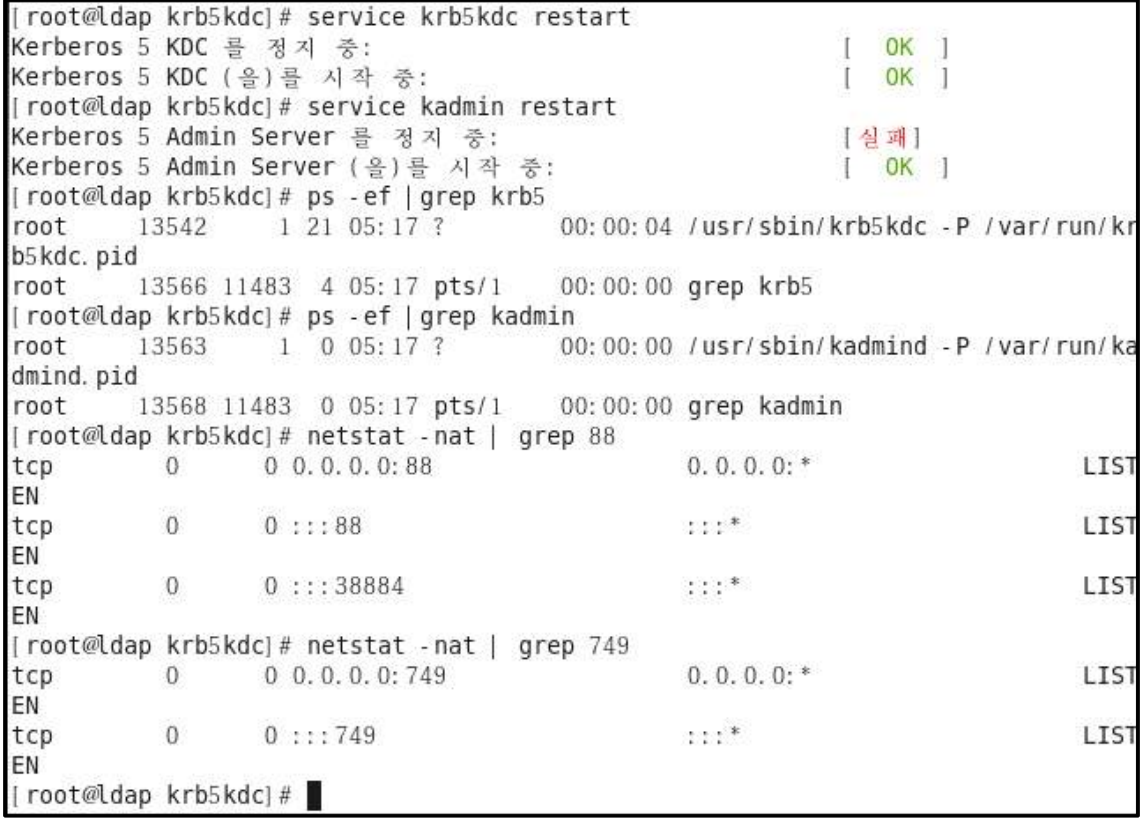

ktutil을 통해 principal 의 리스트를 확인 할 수 있다.

|          |                            | [root@ldap krb5kdc]# ktutil                    |
|----------|----------------------------|------------------------------------------------|
|          |                            | ktutil: rkt /var/kerberos/krb5kdc/kadm5.keytab |
|          | ktutil: list               |                                                |
|          |                            | slot KVNO Principal                            |
|          |                            |                                                |
|          | 3                          | kadmin/admin@TWOSTAR.COM                       |
|          | 3                          | kadmin/admin@TWOSTAR.COM                       |
|          |                            | kadmin/admin@TWOSTAR.COM                       |
|          |                            | kadmin/admin@TWOSTAR.COM                       |
|          |                            | kadmin/admin@TWOSTAR.COM                       |
|          |                            | kadmin/admin@TWOSTAR.COM                       |
| 34567890 | co co co co co co co co co | kadmin/changepw@TWOSTAR.COM                    |
|          |                            | kadmin/changepw@TWOSTAR.COM                    |
|          |                            | kadmin/changepw@TWOSTAR.COM                    |
|          |                            | kadmin/changepw@TWOSTAR.COM                    |
|          |                            | kadmin/changepw@TWOSTAR.COM                    |
| 12       |                            | kadmin/changepw@TWOSTAR.COM                    |
| ktutil:  |                            |                                                |

# **3.7 LDAP\_kerberos Client 설정 및 티켓 부여**

**LDAP\_kerberos Client 설정 ( authconfig-tui)**

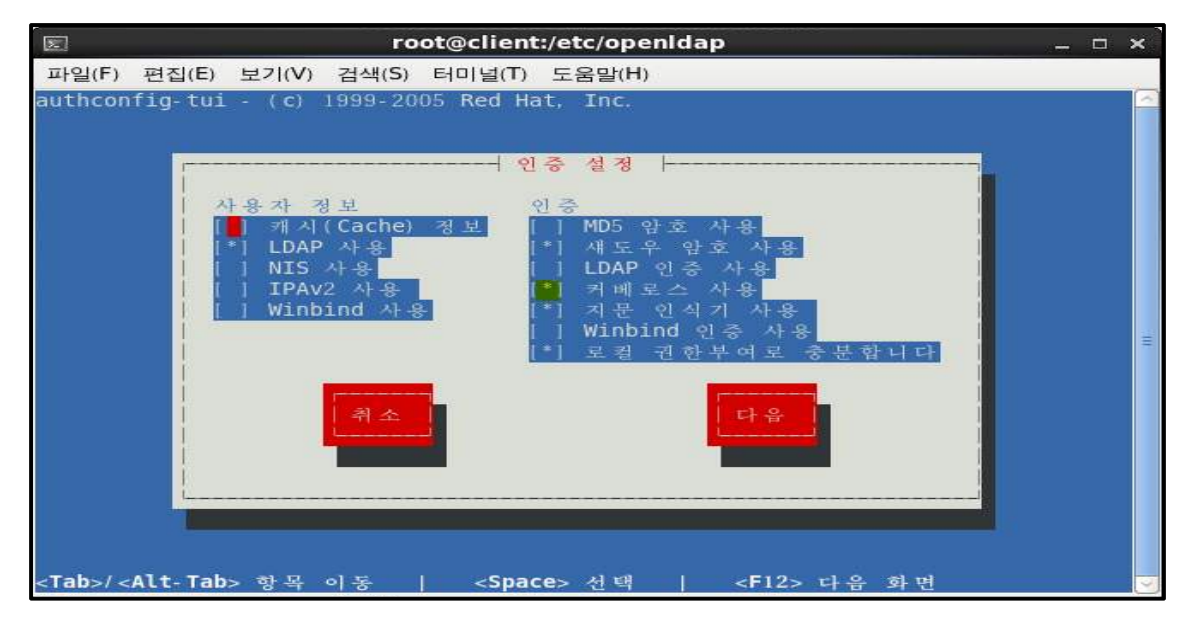

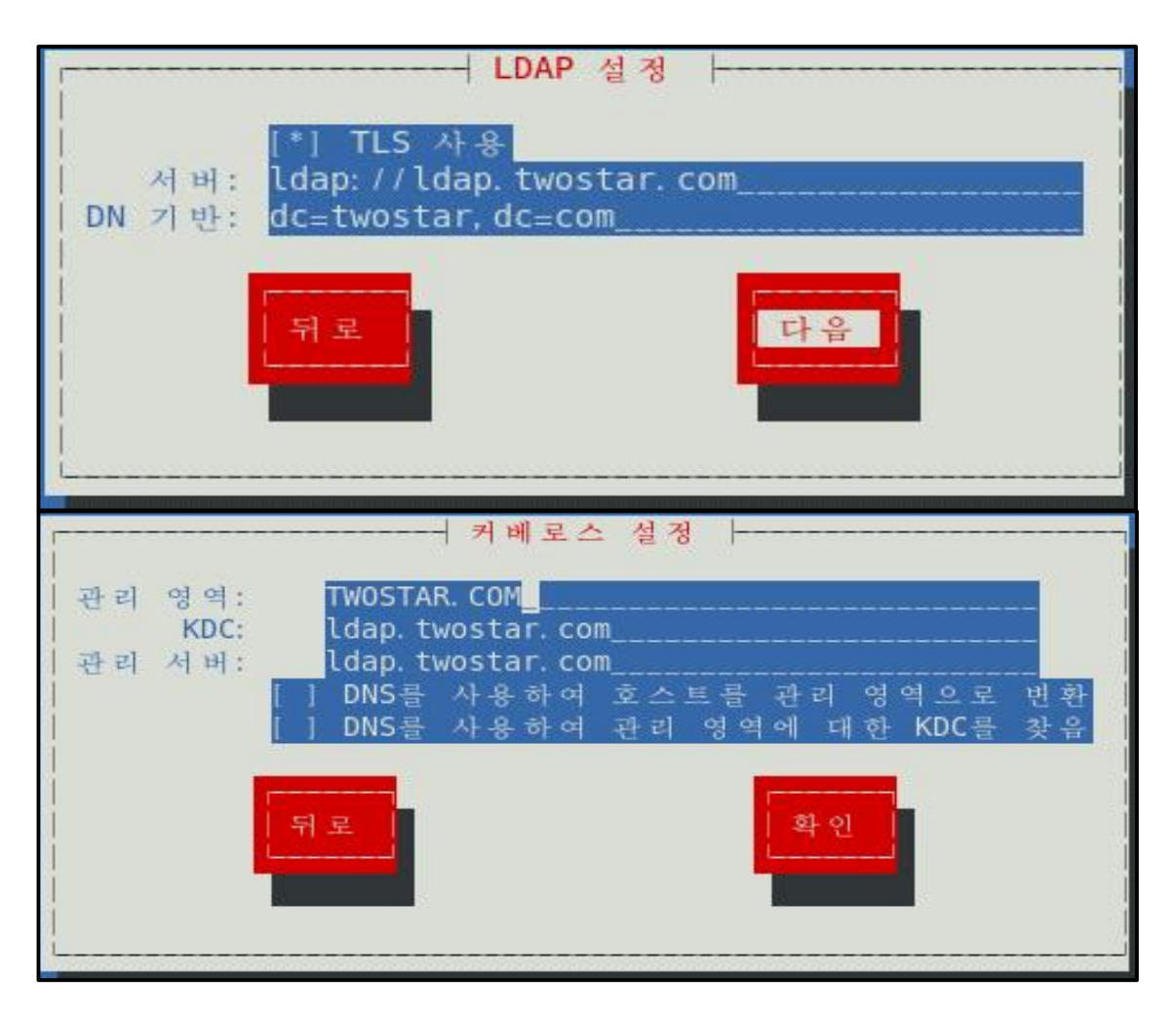

Kerberos Client 상에서

ldap서버에서의 krb5.conf 파일을 Client 로 옮기는 화면이다.

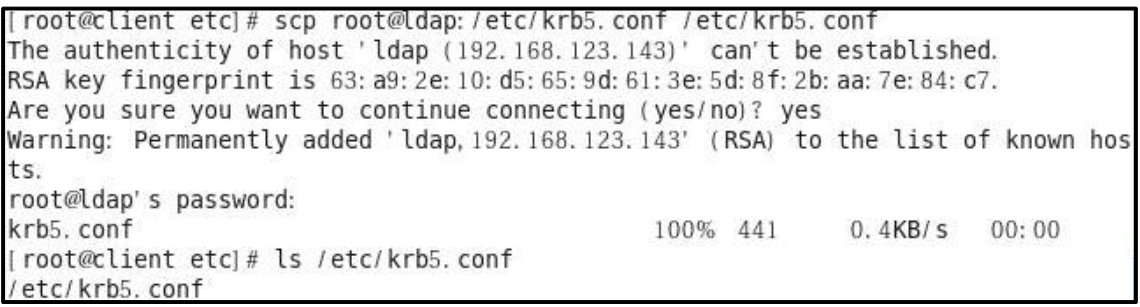

kadmin 명령을 통해 root/admin 에 접속을 해서 host/client.twostar.com 사용자를 추가 시키는 화면과 keytab의 항목에 추가 시키는 화면이다.

I root@client etcl# kadmin - p root/admin Authenticating as principal root/admin with password. Password for root/admin@TWOSTAR.COM: kadmin: addprinc - randkey host/client.twostar.com WARNING: no policy specified for host/client.twostar.com@TWOSTAR.COM; defaulting to no policy Principal "host/client.twostar.com@TWOSTAR.COM" created. kadmin: kadmin: ktadd - k /etc/krb5.keytab host/client.twostar.com Entry for principal host/client. twostar. com with kvno 2, encryption type aes256cts-hmac-shal-96 added to keytab WRFILE: /etc/krb5.keytab. Entry for principal host/client. twostar. com with kvno 2, encryption type aes128cts-hmac-shal-96 added to keytab WRFILE: /etc/krb5.keytab. Entry for principal host/client. twostar. com with kvno 2, encryption type des3-cb c-shal added to keytab WRFILE: /etc/krb5.keytab. Entry for principal host/client. twostar. com with kvno 2, encryption type arcfour -hmac added to keytab WRFILE: /etc/krb5.keytab. Entry for principal host/client. twostar. com with kvno 2, encryption type des-hma c-shal added to keytab WRFILE: /etc/krb5.keytab. Entry for principal host/client. twostar. com with kvno 2, encryption type des-cbc -md5 added to keytab WRFILE: /etc/krb5.keytab. kadmin:

# **전송 가능 티켓 부여 티켓(TGT)**

kinit 명령을 사용함으로써 전송 가능 티켓 부여 티켓(TGT)를 얻게 된 화면이며 시작기간 및 시간(Valid starting)과 만료일(Expires) 서비스 사용자(Service principal)을 확인할 수 있다.

```
[root@ldap ~]# su - userl
[user1@ldap ~]$ klist
klist: No credentials cache found (ticket cache FILE: /tmp/krb5cc 501)
[user1@ldap -]$
[user1@ldap ~]$
[userl@ldap ~]$ kinit
Password for user1@TW0STAR. COM:
user1@ldap ~1$ klist
Ticket cache: FILE: /tmp/krb5cc_501
Default principal: userl@TWOSTAR.COM
                                       Service principal
Valid starting
                   Expires
05/13/15 12:53:43 05/14/15 12:53:43 krbtgt/TWOSTAR. COM@TWOSTAR. COM
        renew until 05/13/15 12:53:43
[user1@ldap ~]$ ssh user1@client
The authenticity of host 'client (192.168.123.144)' can't be established.
RSA key fingerprint is 13: b4: 6a: 18: bf: 6e: 7c: e1: 3e: f4: 18: 82: 33: 80: 92: a2.
Are you sure you want to continue connecting (yes/no)? yes
Warning: Permanently added 'client, 192.168.123.144' (RSA) to the list of known h
osts.
Last login: Tue May 12 21:25:50 2015
[user1@client ~ 1$ ]
```
# **3,8 LDAP\_Kerberos 응용서버 설치 및 구축**

## **Kerberos 응용서버인 SSH, FTP서버**

**Kerberos 응용 서버 설치**

yum install –y krb-libs krb5-workstation krb5-devel krb5-appl-clients krb5-appl-servers krb5-server root@centos6 ~]# rpm - qa krb\* krb5-libs-1.10.3-37.el6\_6.x86\_64 krb5-workstation-1.10.3-37.el6 6.x86 64 krb5-devel-1.10.3-37.el6 6.x86 64 krb5-appl-clients-1.0.1-7.el6\_2.1.x86\_64 krb5-appl-servers-1.0.1-7.el6\_2.1.x86\_64 krb5-server-1.10.3-37.el6 6.x86 64 yum을 이용하여 설치 해준다.

yum install –y nss-pam-ldapd

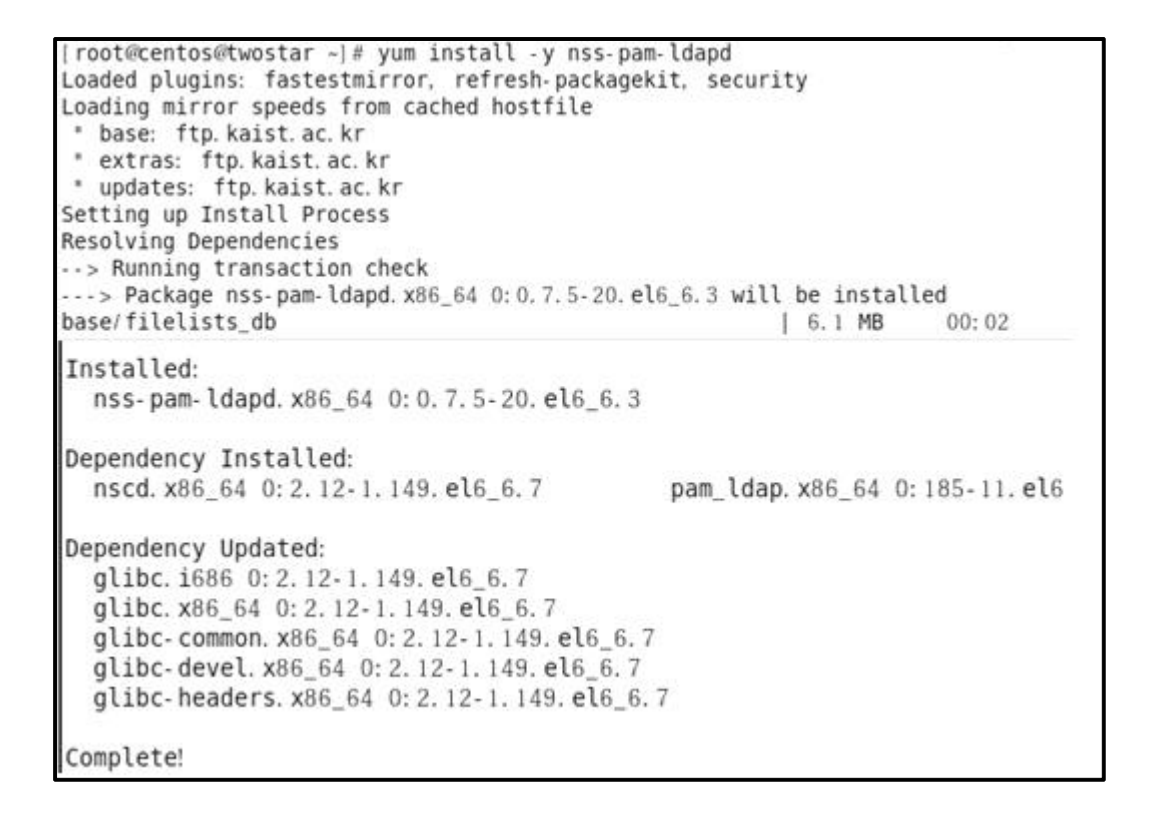

**Kerberos 연동 서버 TLS 보안 향상 설정**

root@centos6 cacerts1# ncftp ldap NCFTP 3.2.4 (Apr 07, 2010) by Mike Gleason (http://www.NcFTP.com/contact/). Connecting to 192.168.123.143... vsFTPd 2.2.2) .<br>Logging in... Login successful. Logged in to ldap.  $ncttp / > ls$  $pub/$  $\textsf{ncftp} \; / \; > \; \text{l}$ drwxr-xr-x  $20$  $\overline{0}$ 4096 5월 5 14:13 pub  $n$ cftp / > cd pub Directory successfully changed.  $ncttp$  /pub > ls twostar.pem ncftp / pub > get twostar.pem twostar.pem: 1.40 kB 15.48 kB/s  $n$ cftp /pub >  $ncftp$  / $pub$  > Interrupted. [root@centos6 cacerts]#

Client 설정할 때와 같이 TLS 보안 설정을 해준다. Client에서 말했듯이 인증서 확인 부분이다.

[root@centos6 cacerts]# ls 582d8cf0.0 twostar.pem [root@centos6 cacerts]# cat twostar.pem -----BEGIN CERTIFICATE-----MIID9zCCAt+gAwIBAgIJANV4FuPdH0+0MA0GCSqGSIb3DQEBBQUAMIGRMQswCQYD VQQGEwJLUjE0MAwGA1UECAwFU2VvdWwxDjAMBqNVBAcMBVNlb3VsMRUwEwYDVQQK DAxrbm93bGVkZ2VwaWExCzAJBqNVBAsMAklUMRkwFwYDVQQDDBBsZGFwLnR3b3N0 YXIuY29tMSMwIQYJKoZIhvcNAQkBFhRzdGFyMjIyMDM5QGdtYWlsLmNvbTAeFw0x NTA1MDUxNDA2NDJaFw0xNjA1MDQxNDA2NDJaMIGRMQswCQYDVQQGEwJLUjEOMAwG A1UECAwFU2VvdWwxDjAMBqNVBAcMBVNlb3VsMRUwEwYDVQQKDAxrbm93bGVkZ2Vw aWExCzAJBgNVBAsMAklUMRkwFwYDVQQDDBBsZGFwLnR3b3N0YXIuY29tMSMwIQYJ KoZIhvcNAQkBFhRzdGFyMjIyMDM5QGdtYWlsLmNvbTCCASIwDQYJKoZIhvcNAQEB BQADggEPADCCAQoCggEBANeG48PGja1jxaTecYk6xBufX+A5maPeypZgCvkXWrAF LM4War4k3ohHPzjcpqDZdTMxxumH67vXEq7zeHJEFJQx3af2FVVqNSswqraDP7Ht /sU90qa0WXCetm16Ehexe8aJVy+/MnZK12urbkkb5+ICEVUm/JmvWsJRzG0HVaFZ owcmW/P//YJIFiB0dKLb0YjtbGyvNPYm1vR0J+G/q4hmHTj+0XD6GPfGtvRP4d7d 5jAAfJ/t8SvBd6U+0GjHfcTMqRwQ91jUFFxPRhfsiaSesSaMuNmC6vJfn+i9y35b 21NVJKJpx0Qq4fLkQiWBj2ic8KfeqSIiPS1DxJKUuzMCAwEAAaNQME4wHQYDVR00 BBYEFKS2pSyQ0Q0HdozQBNVEL3aPzyS6MB8GA1UdIwQYMBaAFKS2pSyQ0Q0HdozQ BNVEL3aPzyS6MAwGA1UdEwQFMAMBAf8wDQYJKoZIhvcNAQEFBQADqqEBAM/lR4XU 2KUWvm8kBGamt2G12D80WmCqwi6fxpyH1PDTHqcQDt6a3MFT/EJXmk1Fw8iGJ7vT ydHkHjLwl/ysMxK+D30rR4jUBTf+MDjOooM0Qoe3g/rlxN5qa6QuLlqA6545oW/8 ZZSIxaIaMBW/yXeYTXgbrkbmT32zYy+SlFU+COyCFqnaqHf2K0hpXzYhaMGhlBGC SongSDDrjIlGUNjUtxl+baJ6onDOD613U0wSErrMHC/DvNuiZltT4G4fVWSKsbqY yhakZesQMCwJP5+dKqoIaL095Kqz+Rz/9hG3m8g2Z4uH7cjwWKEssVe9HookgJJ0 VvhWJ6jAnTWSJvU= ---- END CERTIFICATE-----

# **3.9 통합 인증시스템 구현**

**Client LDAP 계정 로그인 화면**

CentOS release 6.5 (Final) Kernel 2.6.32-431.el6.x86 64 on an x86 64 client login: user1 Password: Last login: Wed May 27 01:15:52 on tty2 Iuser10client ~1\$ klist Ticket cache: FILE:/tmp/krb5cc\_501\_H6qANK Default principal: user10TWOSTAR.COM

Valid starting Expires Service principal 05/27/15 01:28:24 05/28/15 01:28:09 krbtgt/TWOSTAR.COM@TWOSTAR.COM renew until 05/27/15 01:28:24

**KDC\_LDAP 티켓 서비스 화면** 

ldap서버의 계정 user1이 접속했다고 로그에 남아 있는 상태이다.

tail –f /var/log/krb5kdc.log

May 27 01:28:24 ldap.twostar.com krb5kdc[1717](info): AS REQ (4 etypes {18 17 16 23}) 192.168.123.144; ISSUE: authtime 1432657704, etypes {rep=18 tkt=18 ses=18} user1@TWOSTAR.COM for krbtgt/TWOSTAR.COM@TWOSTAR.COM

## **LDAP\_Kerberos 연계 서버인\_SSH서버 접속**

Client 상에서 SSH서버 접속화면이다. 로그인 할 때 패스워드를 입력하지 않고 LDAP서버의 계정으로 접속하는 것을 확인 할 수 있다.

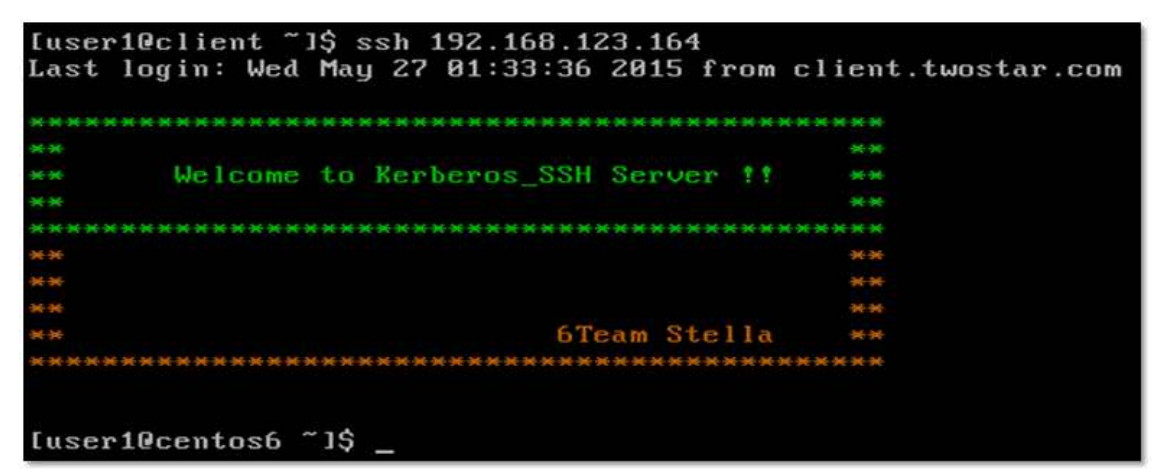

KDC\_LDAP 티켓 서버스 화면이다.

user1@TWOSTAR.COM for host/centos6.twostar.com@TWOSTAR.COM 으로 user1으 로 접속한 것을 확인 할 수 있는 것이다.

tail –f /var/log/krb5kdc.log

May 27 01:52:48 ldap.twostar.com krb5kdc[1717](info): TGS REQ (4 etypes {18 17 1] 6 23}) 192.168.123.144; ISSUE: authtime 1432659152, etypes {rep=18 tkt=18 ses=18 }, userl@TWOSTAR.COM for host/centos6.twostar.com@TWOSTAR.COM

kerberos인 연동서버인 SSH서버 인증 화면이다. | tail -f /var/log/secure kerberos 인증이 됬다는 ok 사인이 나왔으며 ssh 로 인증접속했다는 메시지이다.

May 27 01:52:32 centos6 sshd(3527): Authorized to userl, krb5 principal userl@TW OSTAR. COM (krb5 kuserok) May 27 01:52:32 centos6 sshd[3527]: Accepted qssapi-with-mic for user1 from 192. 168.123.144 port 48797 ssh2 May 27 01:52:32 centos6 sshd135271: pam unix(sshd: session): session opened for u  $ser$  userl by  $(uid=0)$ 

**LDAP\_Kerberos 연계 서버인\_FTP서버 접속**

Client에서 FTP 서버인 192.168.123.164에 접속한 화면이며 인증이 성공적으로 된 것을 확 인할 수 있으며

[user10client ~1\$ ftp 192.168.123.164 Connected to 192.168.123.164. 220 centos6.twostar.com FTP server (Version 5.60) ready. 334 Using authentication type GSSAPI; ADAT must follow GSSAPI accepted as authentication type GSSAPI authentication succeeded Name (192.168.123.164:user1): user1 232 GSSAPI user user10TWOSTAR.COM is authorized as user1 Remote system type is UNIX. Using binary mode to transfer files. f tp>

ftp 서버에서 파일을 가져오는 상황을 볼 수 있는데 정상적으로 작동한다는 것을 확인할 수 있다.

ftp> cd /var/ftp/pub 250 CWD command successful.  $ftp > 1s$ 227 Entering Passive Mode (192,168,123,164,134,153) 150 Opening ASCII mode data connection for /bin/ls. total 16 -rw-r--r--. 1 root 7 May 17 05:41 test1 -rw-r--r--. 1 root 6 May 17 05:41 test2<br>-rw-r--r--. 1 root 6 May 17 05:42 test3 -rw-r--r--. 1 root 6 May 17 05:43 test4 226 Transfer complete. ftp> get test4 local: test4 remote: test4 227 Entering Passive Mode (192,168,123,164,173,145) 150 Opening BINARY mode data connection for test4 (6 bytes). 226 Transfer complete. 6 bytes received in 0.21 seconds (0.028 Kbytes/s)  $ftp$  quit 221 Goodbye. Iuser10client ~1\$ ls test4 [user10client ~1\$

KDC\_LDAP 티켓 서비스 화면이다.

user1이 계정이 ftp 서버인 centos6.twostar.com(192.168.123.164)에 접속했다는 확인 메시 지이다.

May 27 02:04:22 ldap.twostar.com krb5kdc[1717](info): TGS\_REQ (4 etypes {18 17 1] 6 23}) 192.168.123.144: ISSUE: authtime 1432659152, etypes {rep=18 tkt=18 ses=18 }, userl@TWOSTAR.COM for ftp/centos6.twostar.com@TWOSTAR.COM

FTP 서버의 인증 메세지 화면이다. ftp 서버에 user1으로부터 접속했다는 것을 알 수 있는 메시지이다.

May 27 02:04:09 centos6 ftpd[3637]: pam\_unix(gssftp:session): session opened for user userl by  $(uid=0)$ 

# **4. 결 론**

정보 시스템 다양화에 따른 관리의 효율화필요와 중앙집중적 사용자 관리를 통한 보안강화 및 PKI 기술의 등장으로 SSO(Single Sign On)을 구현했다. 또한 1인 평균 ID와 PW를 5개 이상 보유하고 있고 개인정보를 수정 할 때 가진 각각의 계정들을 수정하기 번거롭고 개인정보가 유출 될 때 언제 어디서 어떤 계정이 유출 됬는지 모르므로 관리하기 어렵기 때문에 SSO(Single Sign On)을 구현 하였다.

다른 아이디와 암호 조합으로 인한 암호 피곤을 줄일 수 있고 같은 아이디마다 암호를 다시 입력하는 시간을 줄일 수 있으며, 암호를 답해줘야 하는 헬프데스크 비용을 줄일 수 있는 장 점을 가지고 있다.

이러한 장점들로 인해 리눅스 운영체제에서 SSO 인증 체제 구현을 하게 되었다.

리눅스 운영체제에서 SSO인증 체제 구현을 하기 위해서는 사용자, LDAP(디렉토리 서비스),

Kerberos인증, Token 송/수신 수행을 이용해 SSO 인증체제를 구현하였다.<br>리눅스 운영체제에서 중앙 집중적인 사용자 관리가 가능하고, 단일 ID와 Password만 사용함 으로써 SSO의 유용성이 입증 됨으로써 보안관리가 용이하고 비용 절감 등 보안 관리 기능 향 상을 기대하며 다양한 인터넷 환경에 대응하는 표준 보안 인프라 체계 구축 가능을 기대 해본 다.

# **5. 참고문헌**

[1] 서자룡의 실무 관리자를 위한 서버 구축 및 활용 CentOS 5.3

- [2] KLDPWiki: LDAP-Tips , https://wiki.kldp.org/wiki.php/LDAP-Tips
- [3] Open ldap을 이용한 통합 시스템 환경 구축 하기 ,http://blog.syszone.co.kr/2658
- [4] Kerberos-Community Help Wiki , https://help.ubuntu.com/community/Kerberos
- [5] DB\_사랑넷 , http://database.sarang.net/
- [6] Kerberos-CentOS , https://www.centos.org/docs/5/.../ch-kerberos.html
- [7] LDAP/Kerberos Debian Wiki . https://wiki.debian.org/LDAP/Kerberos

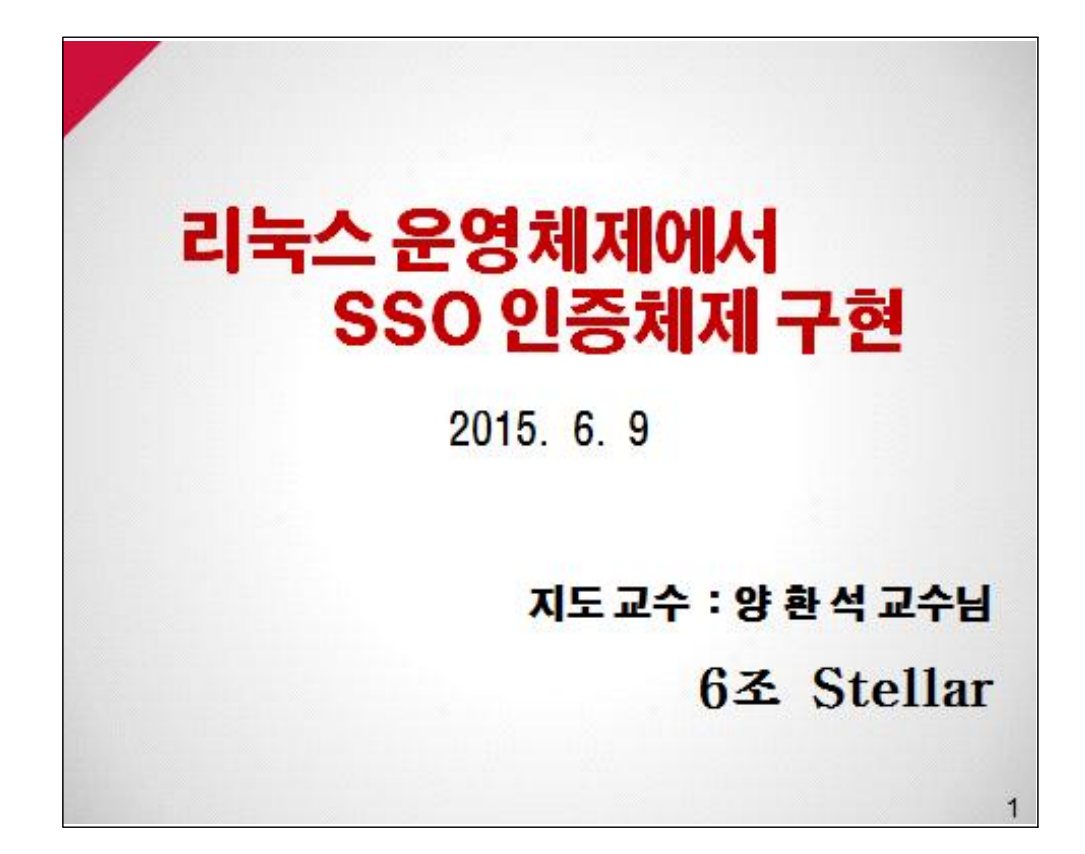

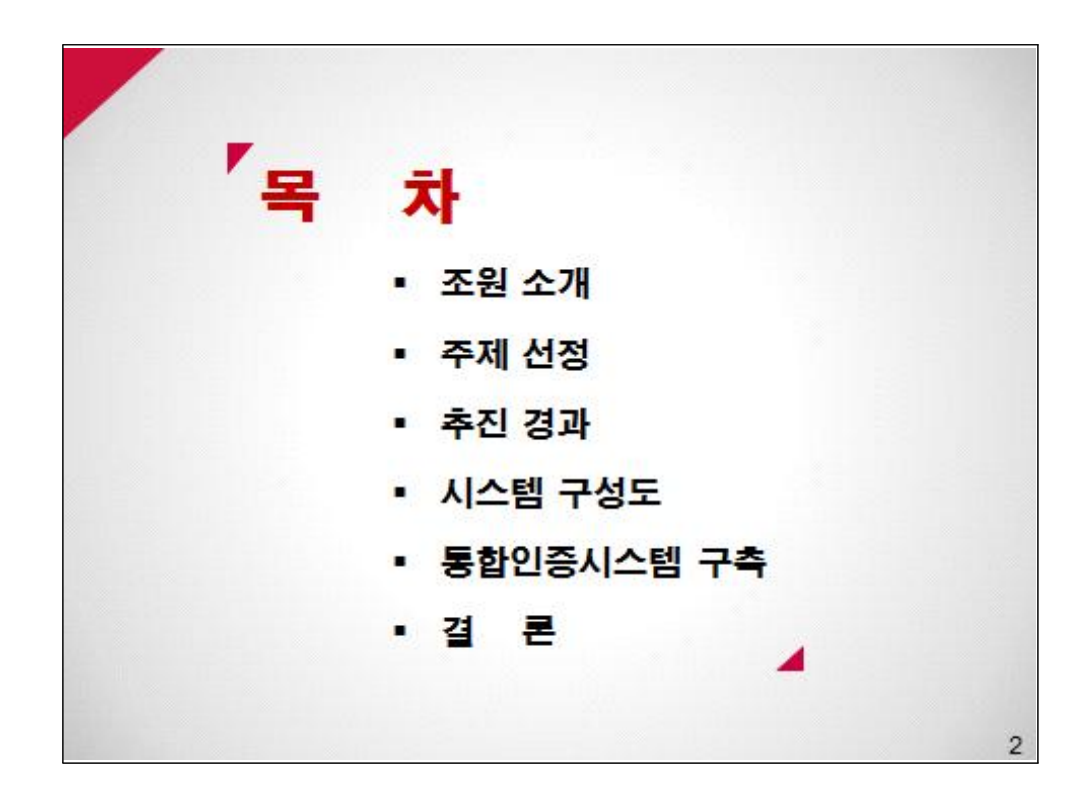

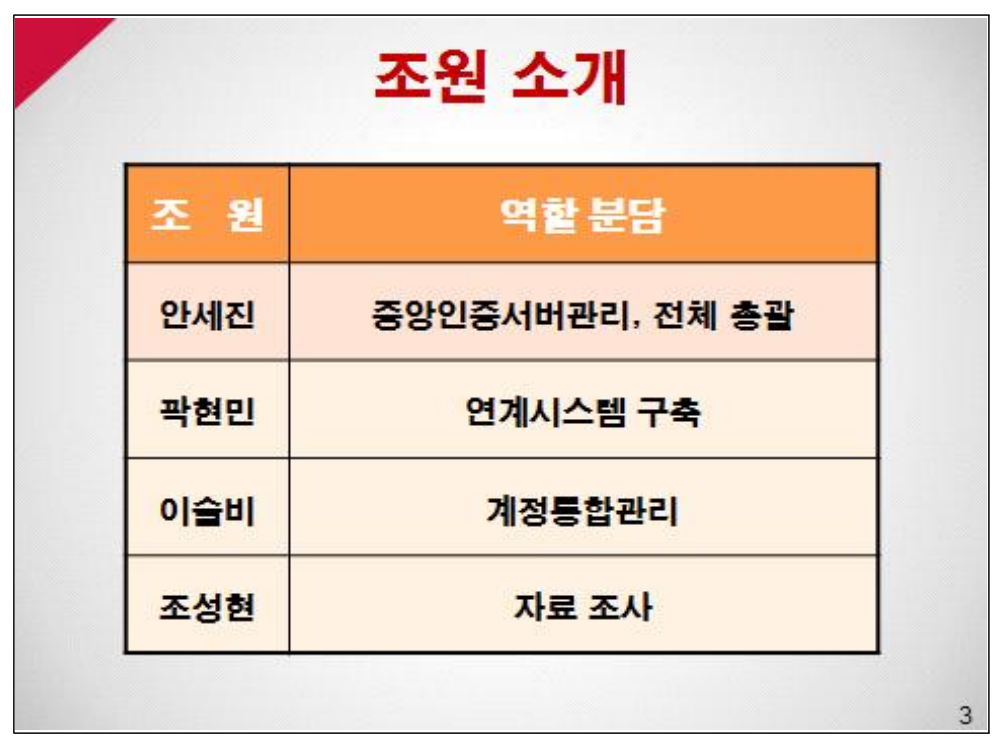

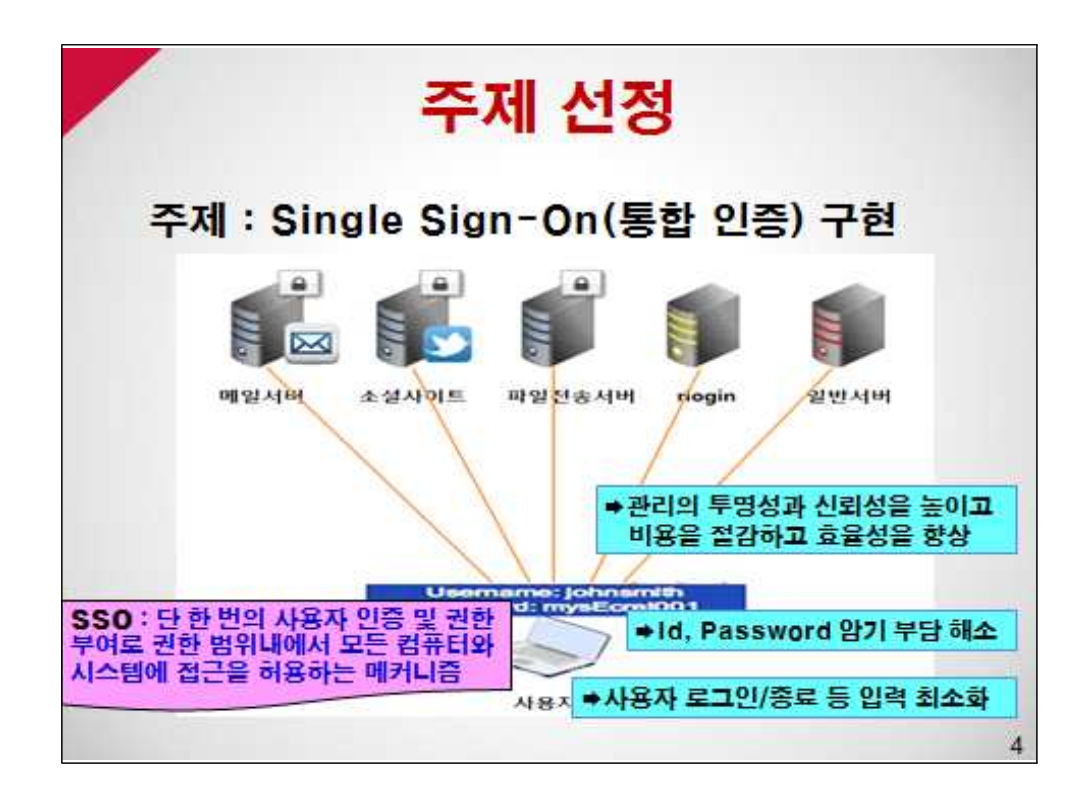

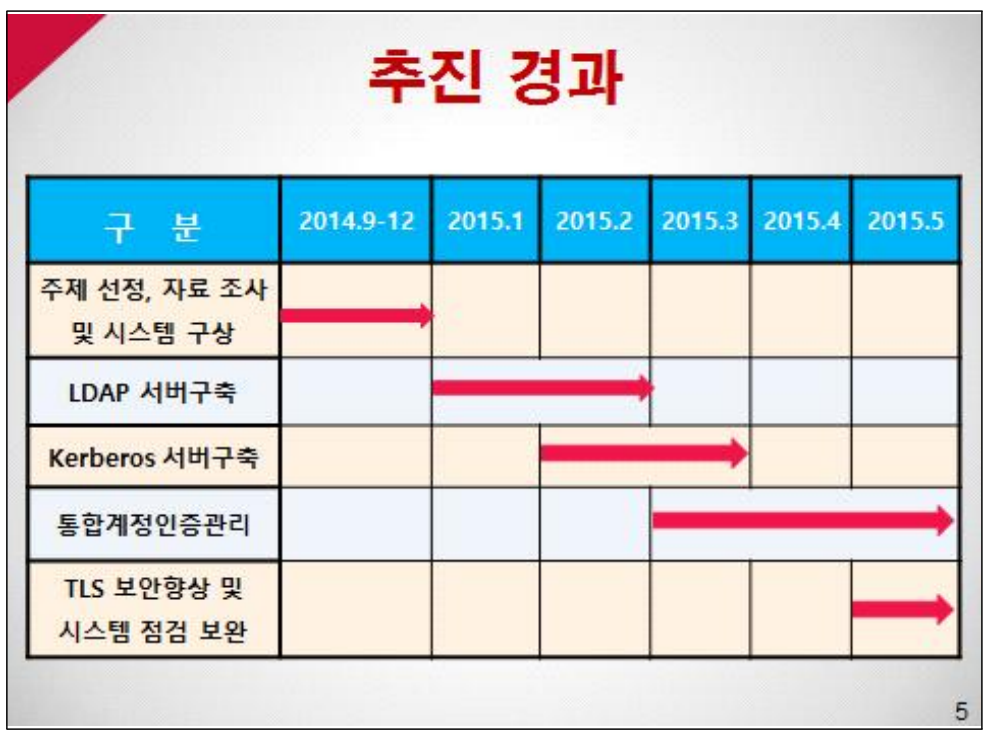

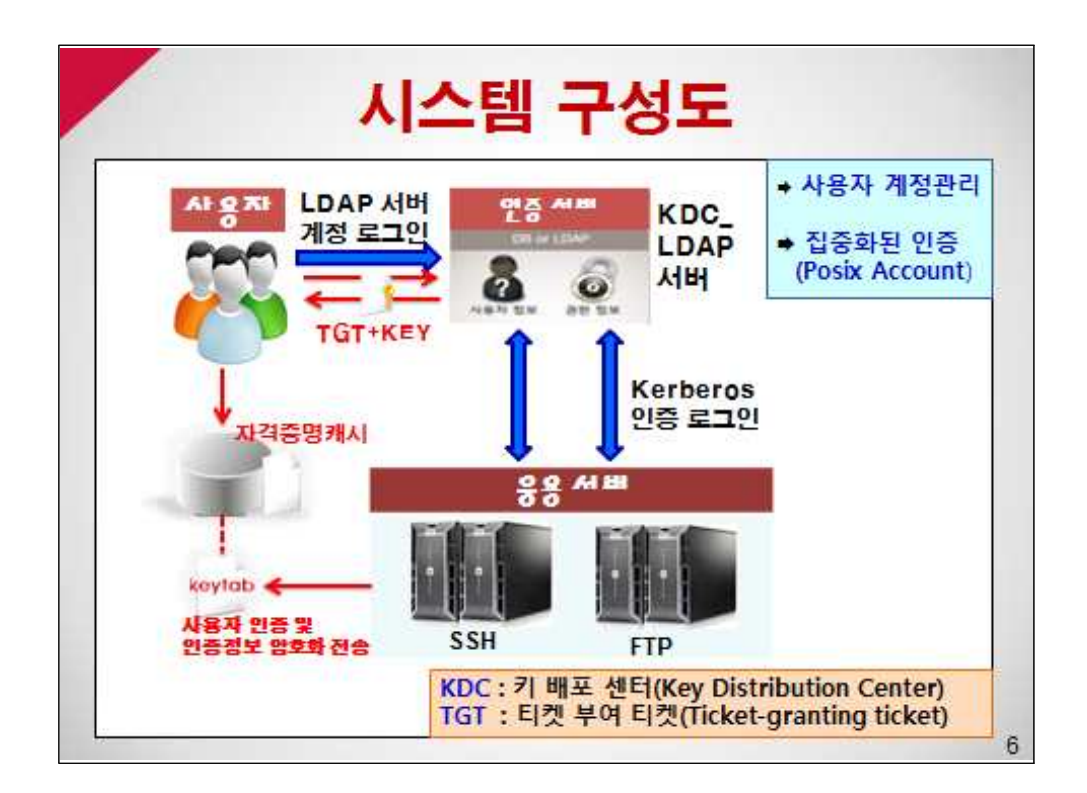

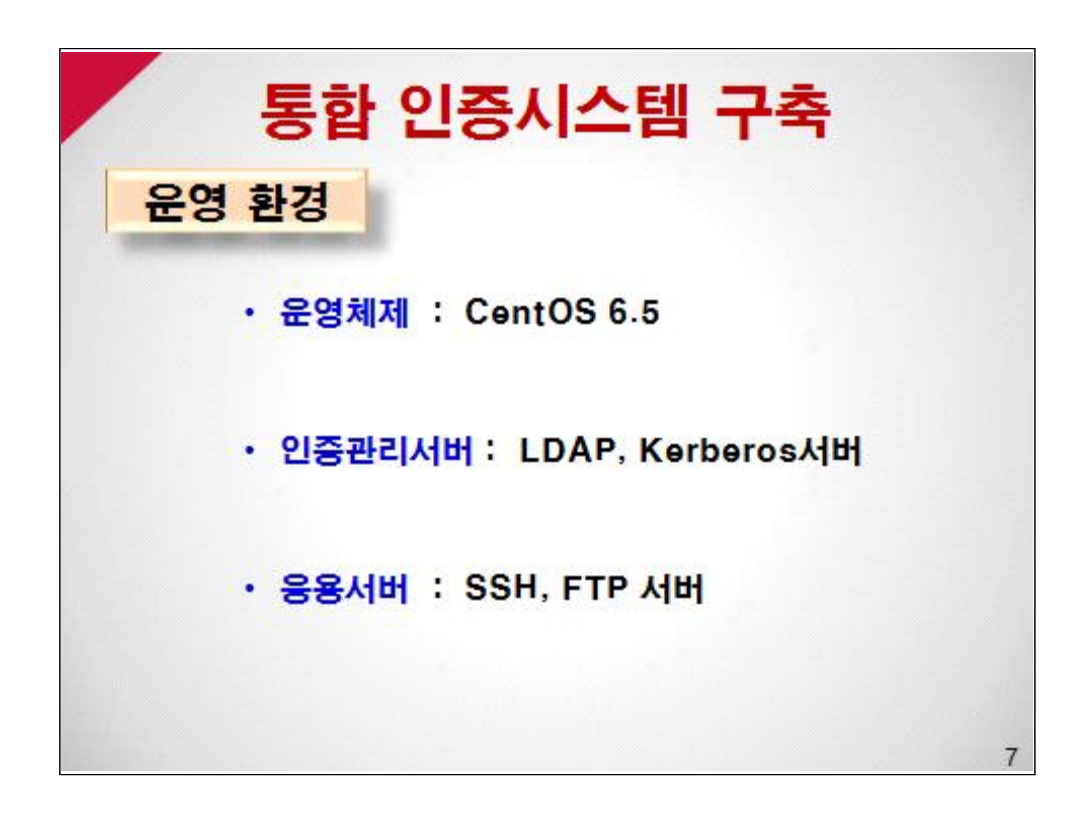

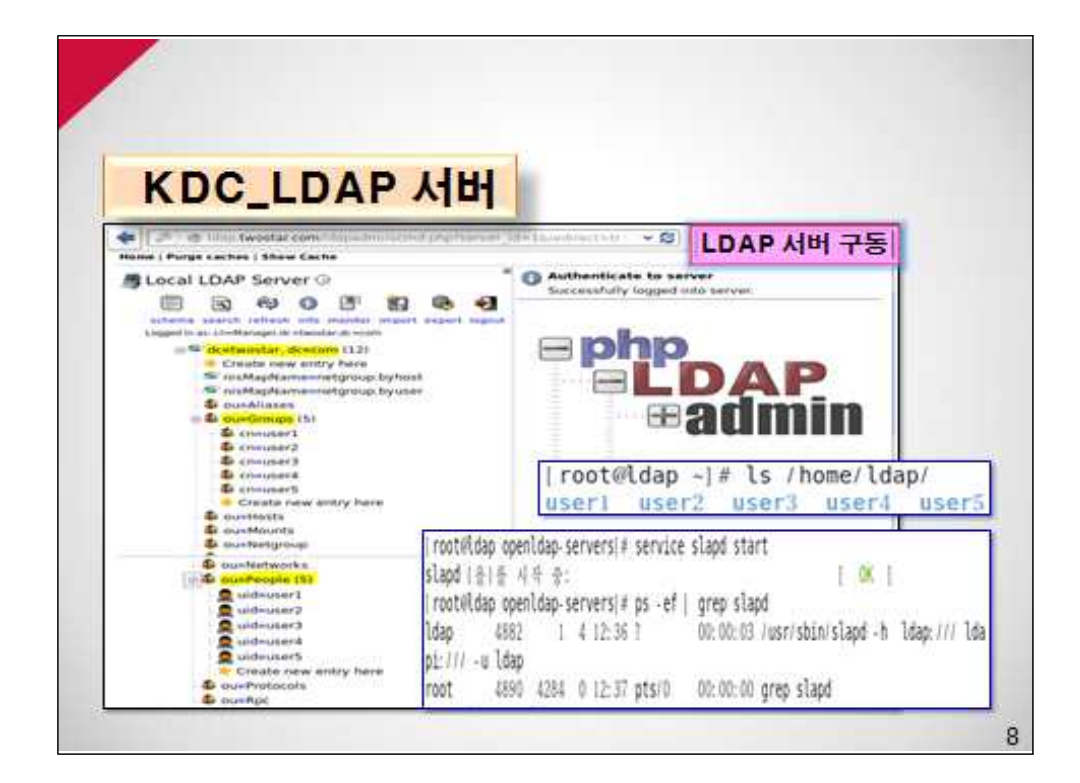

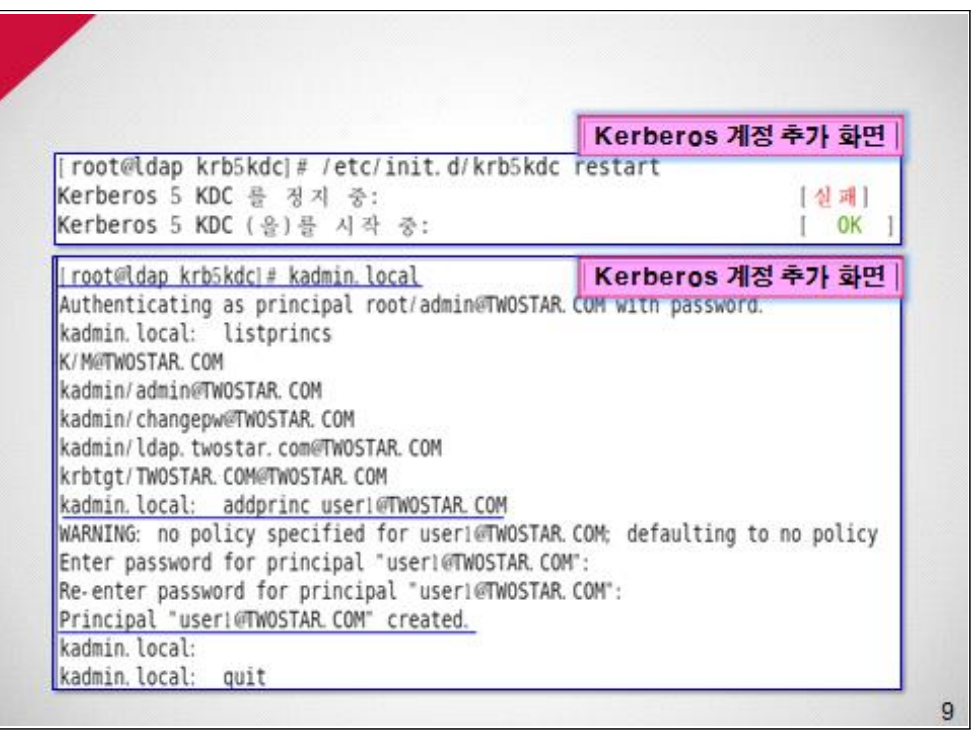

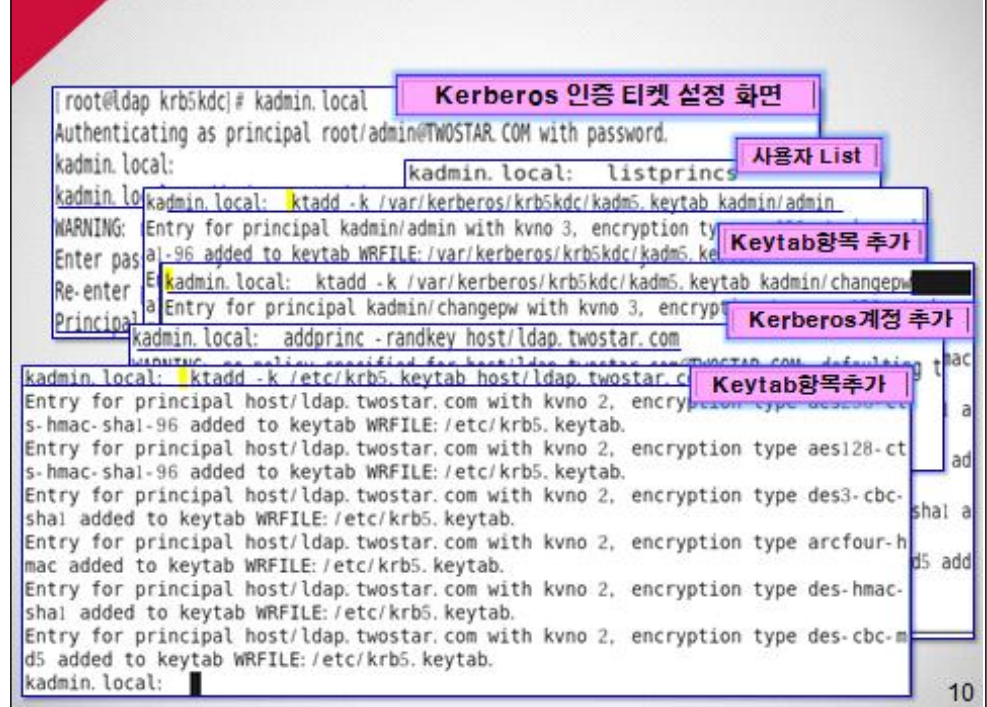

r.

٦

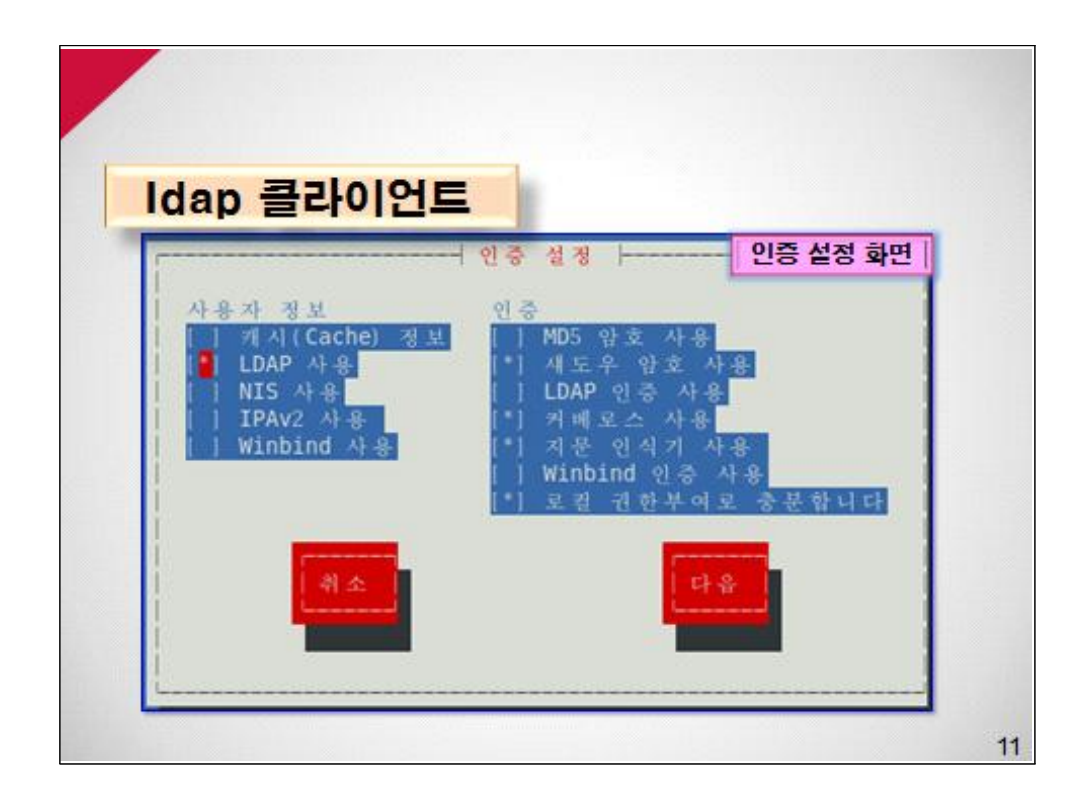

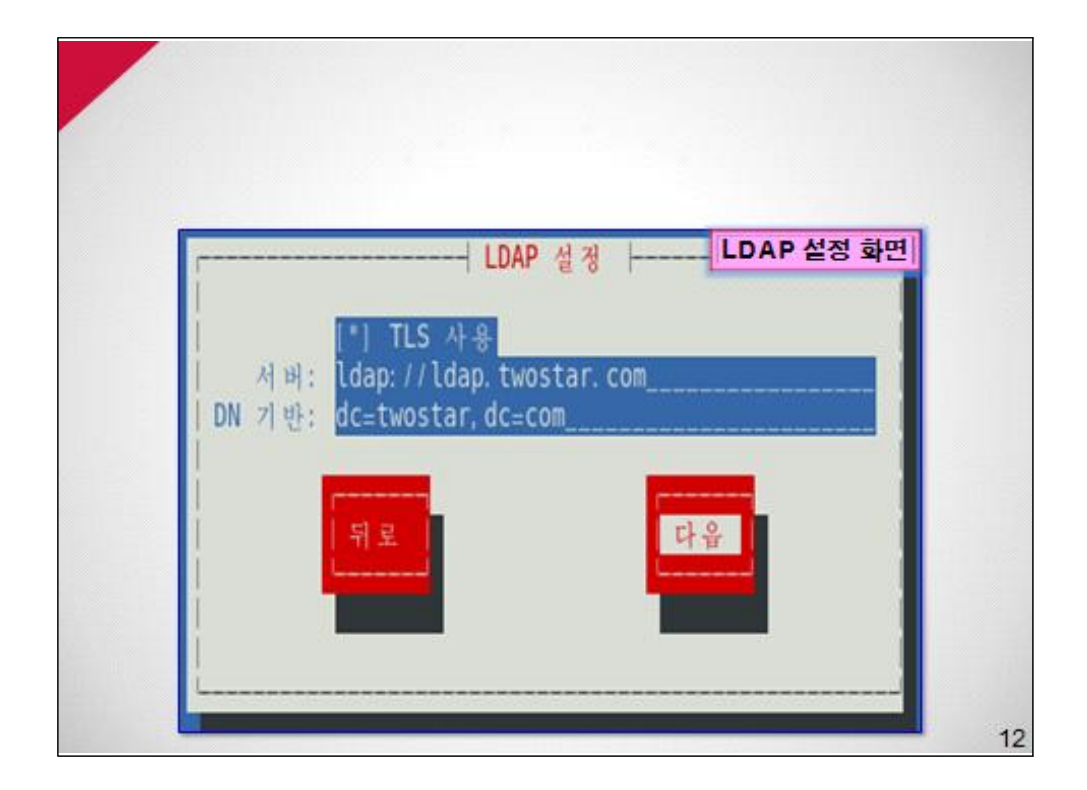

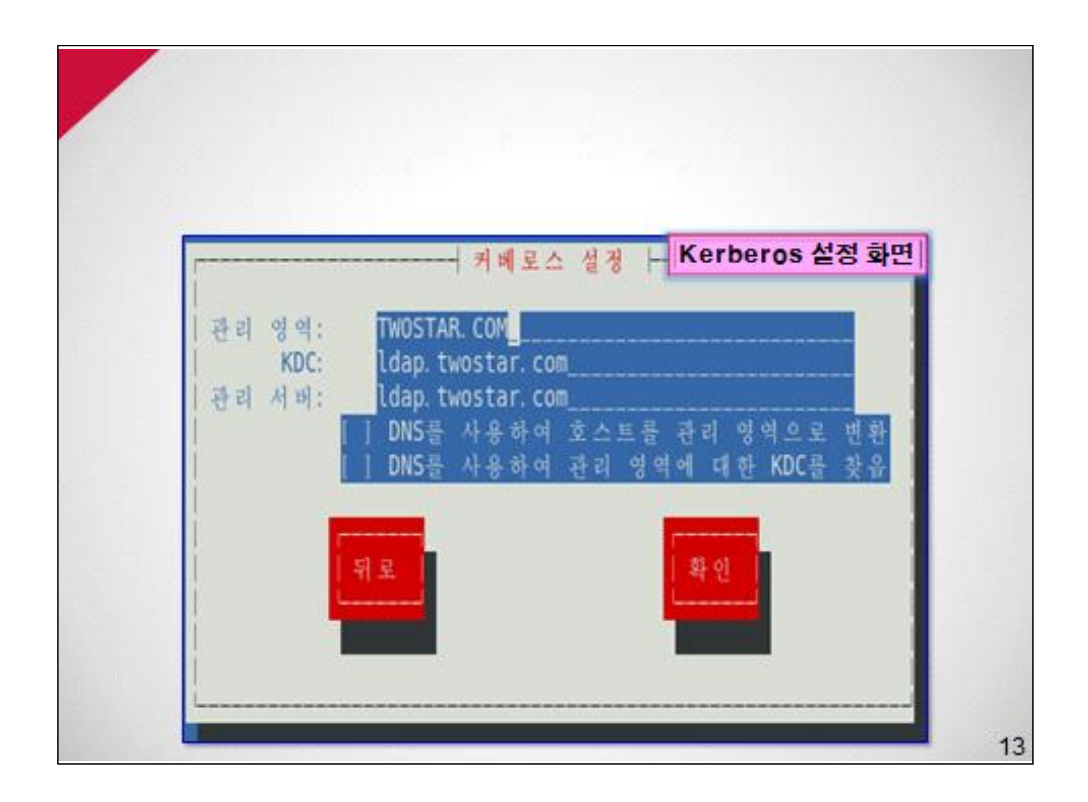

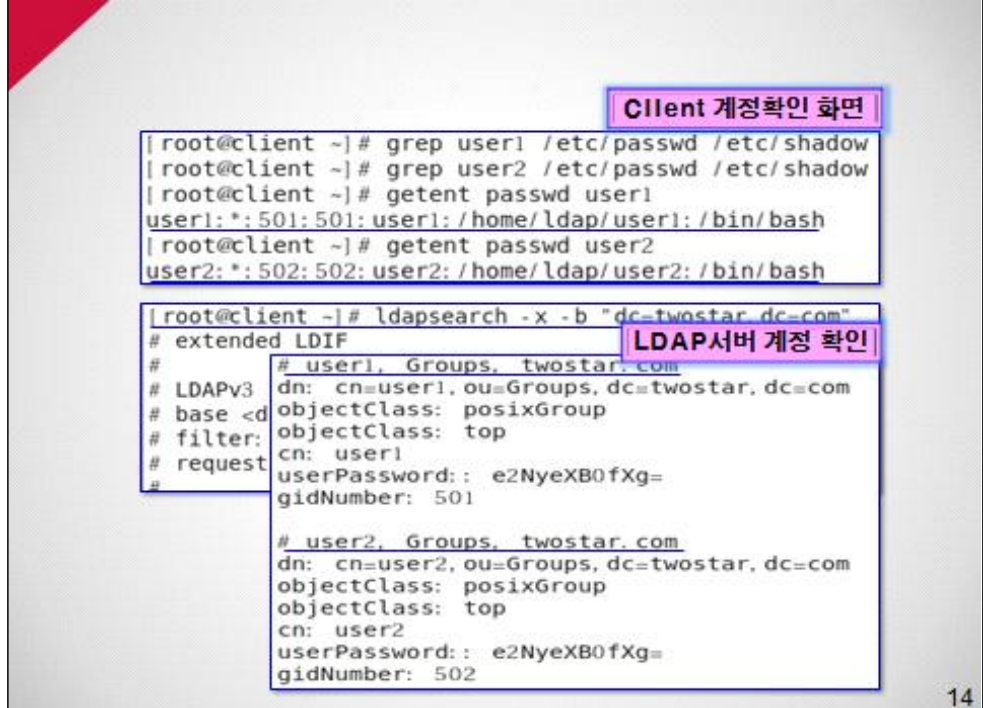

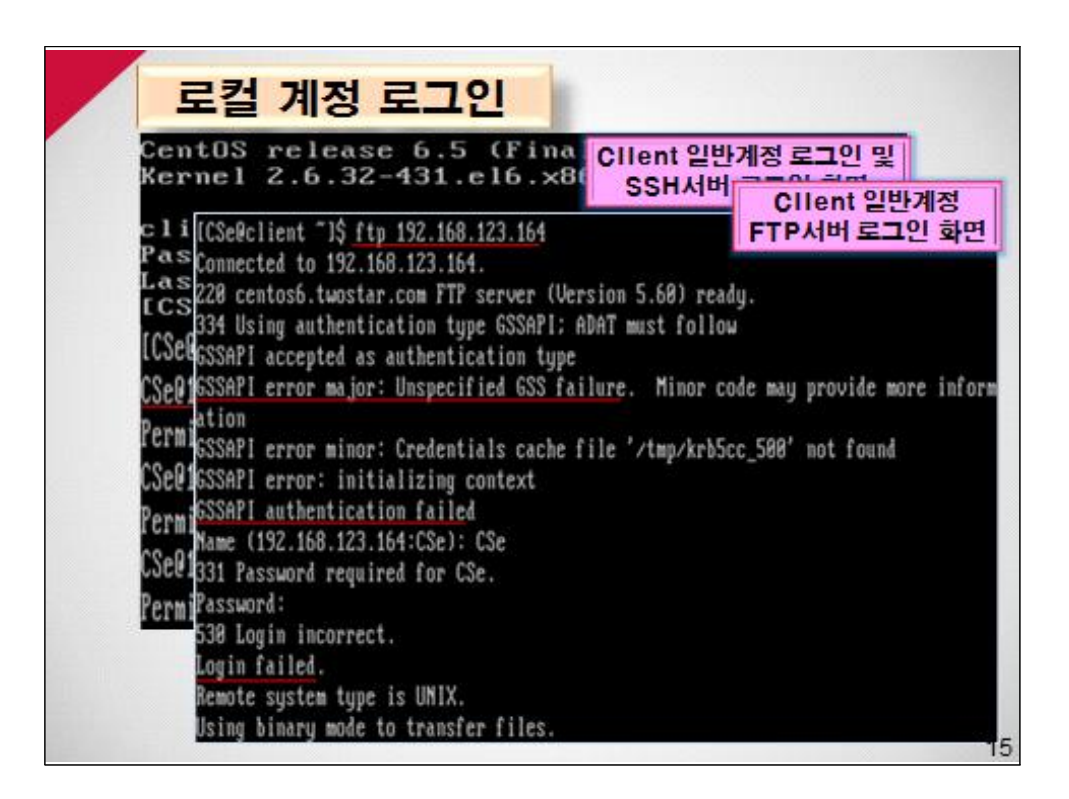

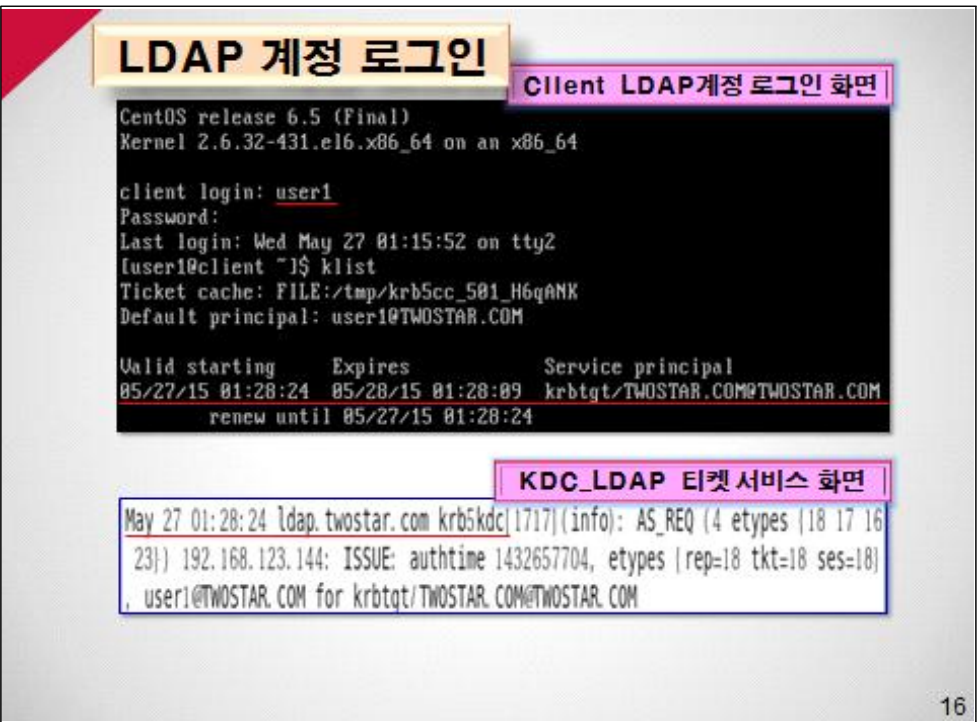

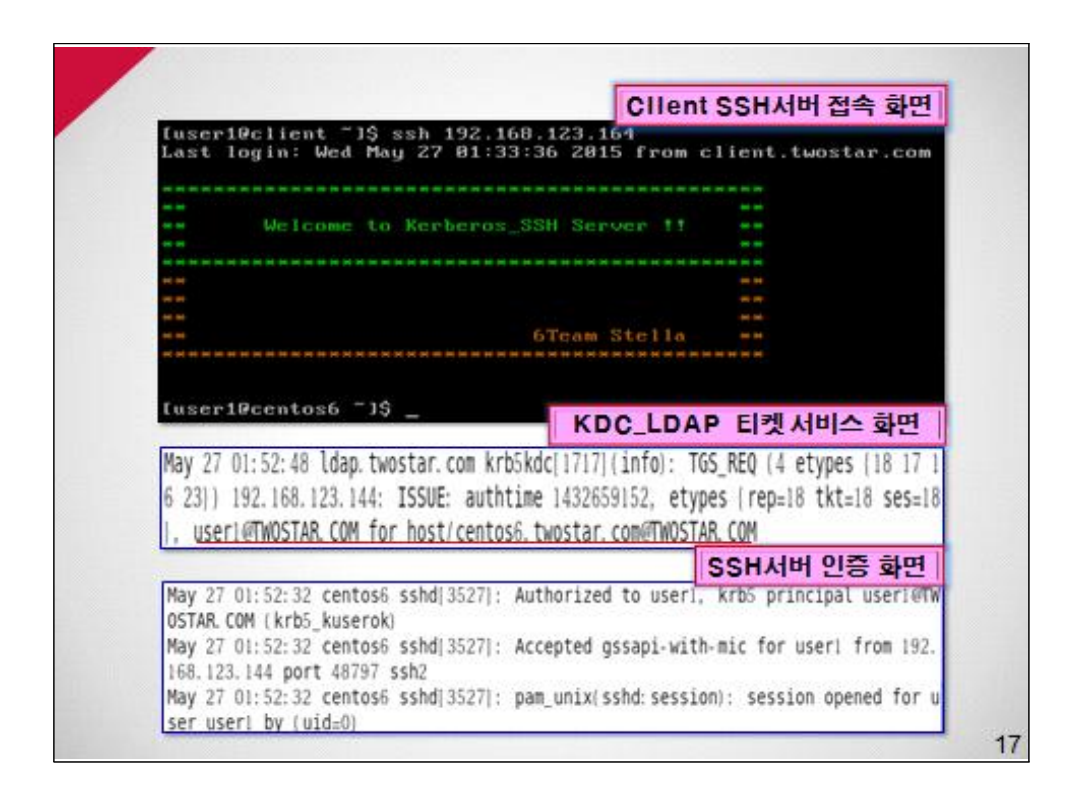

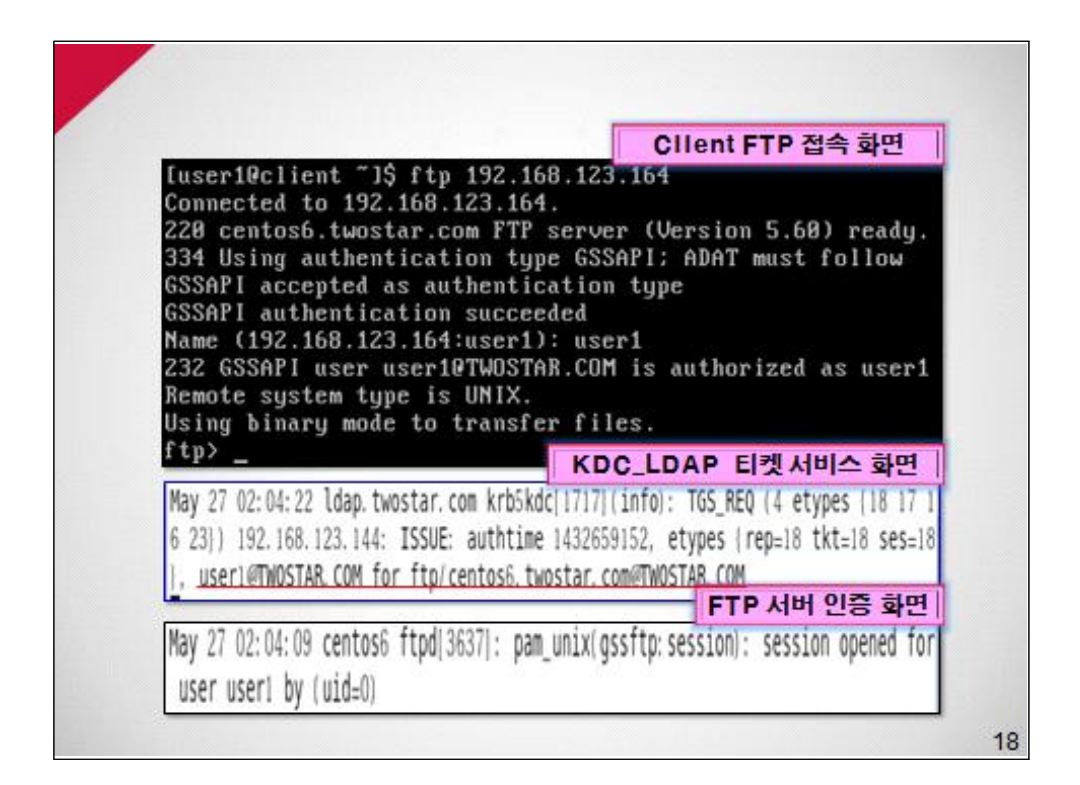

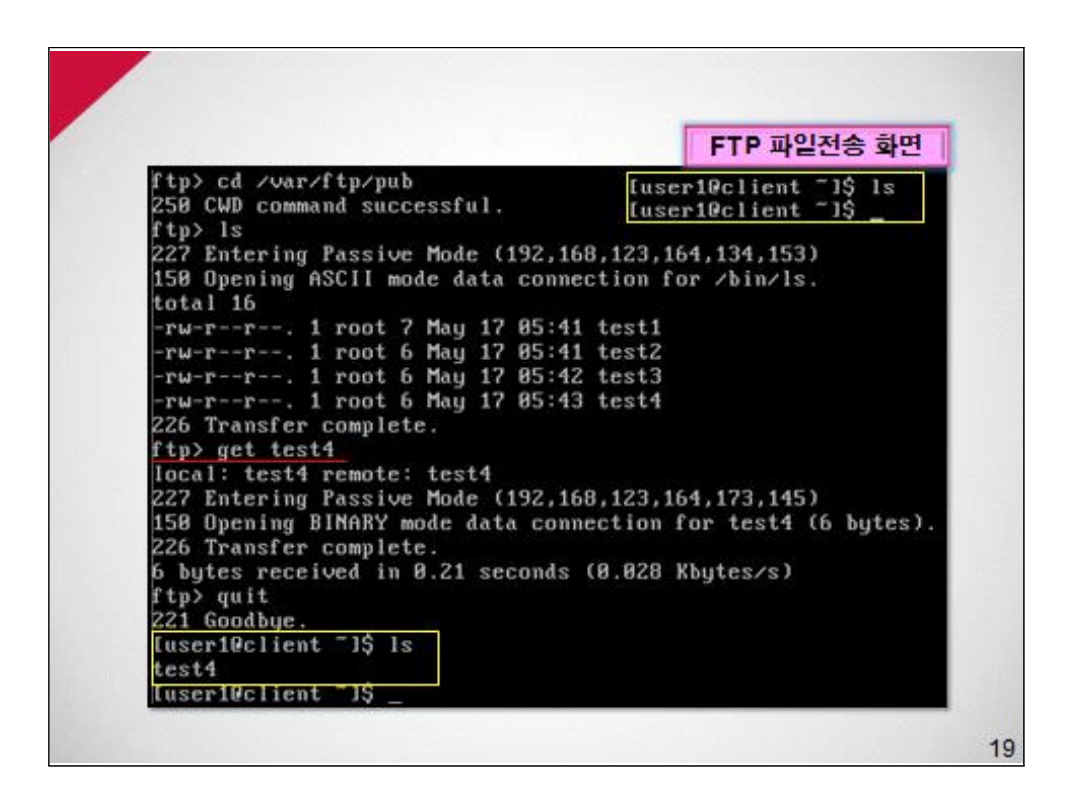

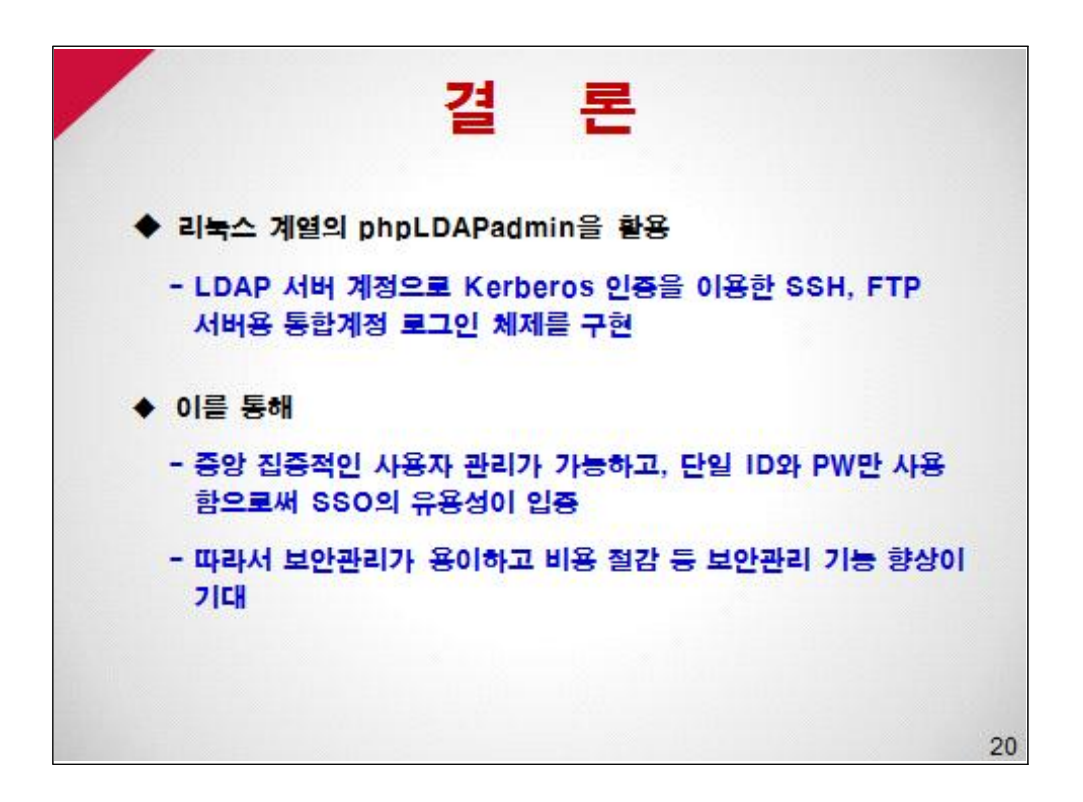

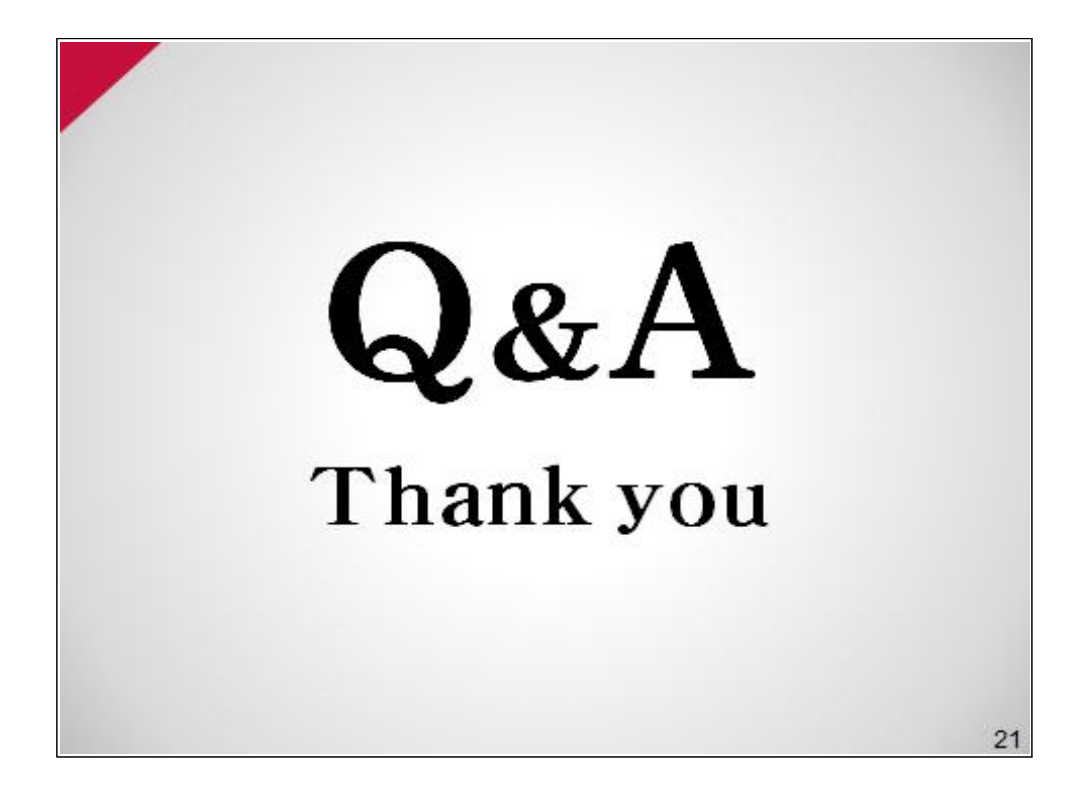